# **Guida a 18app per gli esercenti** *Release 1.0*

**2017, AgID - Team Digitale**

**26 feb 2018**

# Indice

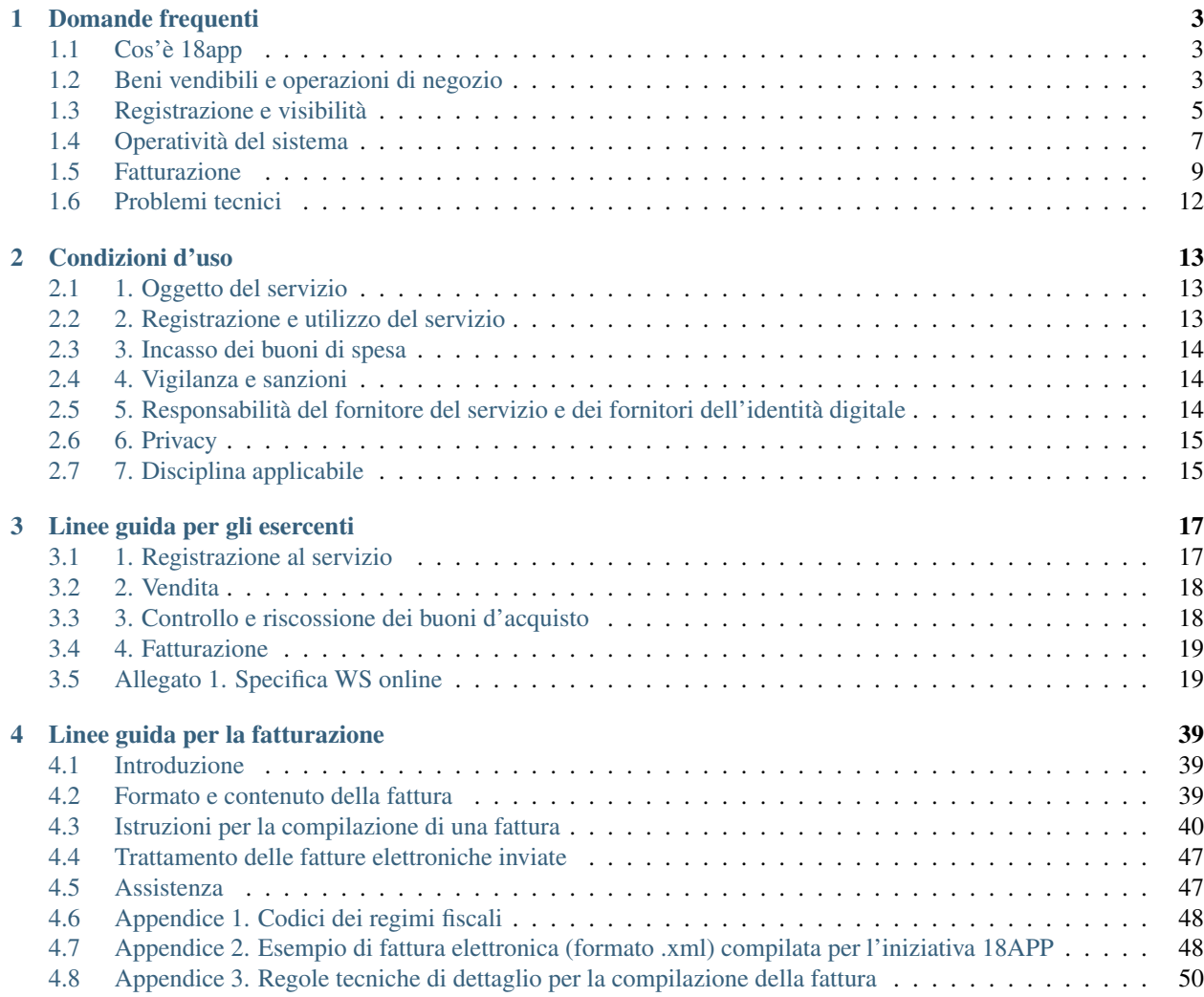

Questo documento raccoglie le domande più frequenti e le procedure principali relative al servizio 18app. La documentazione originale può essere trovata all'indirizzo [http://18app.italia.it.](http://18app.italia.it)

# CAPITOLO 1

# Domande frequenti

## <span id="page-6-1"></span><span id="page-6-0"></span>**1.1 Cos'è 18app**

### **1.1.1 1. Cos'è 18app?**

L'applicazione 18app permette di gestire il beneficio nominale di 500 euro ai cittadini residenti nel territorio nazionale (in possesso, ove previsto, di permesso di soggiorno in corso di validità) che compiono i diciotto anni di età nell'anno 2017.

È realizzata per:

- consentire agli esercenti di registrarsi al servizio e offrire ai diciottenni la vendita dei beni previsti dalla normativa;
- consentire ai diciottenni di generare i buoni di acquisto dei beni offerti dagli esercenti registrati al servizio.

# <span id="page-6-2"></span>**1.2 Beni vendibili e operazioni di negozio**

### **1.2.1 1. Quali prodotti posso vendere con 18app?**

Se aderisci all'iniziativa 18app puoi vendere esclusivamente beni riconducibili ai seguenti ambiti:

- 1. Cinema (abbonamento card/biglietto d'ingresso)
- 2. Concerti (abbonamento card/biglietto d'ingresso)
- 3. Eventi culturali (biglietto d'ingresso a festival, fiere culturali, circhi)
- 4. Libri (audiolibro, ebook, libro)
- 5. Musei, monumenti e parchi (abbonamento card/biglietto d'ingresso )
- 6. Teatro e danza (abbonamento card/biglietto d'ingresso)
- 7. Musica registrata (CD, DVD musicali, dischi in vinile, musica on line)

8. Corsi di musica, di teatro o di lingua straniera

## **1.2.2 2. Per verificare che chi presenta il buono ne sia effettivamente l'intestatario devo richiedere la presentazione di un documento?**

Sì, è necessario verificare l'identità del beneficiario tramite il confronto del nome e cognome presenti nel buono d'acquisto e i riferimenti del documento d'identità esibito dal diciottenne.

### **1.2.3 3. Posso vendere i beni a una persona non intestataria del buono generato dall'applicazione?**

No, i beni sono vendibili solamente ai diciottenni intestatari del buono.

### **1.2.4 4. Cosa succede nell'eventualità che il cliente debba effettuare un cambio/reso?**

I buoni, una volta validati dall'esercente, non possono più essere annullati e riaccreditati. Nel caso di cambi o resi di prodotti acquistati con il bonus, sarai tu stesso a regolare i rapporti con il cliente, fermo restando che non potrai restituirgli denaro o consentire l'acquisto di beni differenti da quelli previsti dalla normativa della «carta elettronica» ai diciottenni.

## **1.2.5 5. Se nel momento dell'acquisto effettuo uno sconto a un ragazzo che presenta pertanto un buono di importo superiore come mi regolo? Posso restituirgli il resto in denaro?**

No, non è consentito restituire denaro. Il ragazzo dovrà generare un nuovo buono attraverso la piattaforma 18app.

## **1.2.6 6. Un diciottenne può generare un buono per l'acquisto di più di un ingresso a uno stesso spettacolo (teatrale, cinematografico. . . ) in modo da entrare con altri amici/parenti etc.?**

No, è possibile acquistare solo una singola unità di un determinato bene.

## **1.2.7 7. Qualora uno dei beni che ho venduto online non dovesse arrivare a destinazione per motivi indipendenti dalla mia azienda e io abbia già validato il buono emesso dal cliente, come mi regolo?**

Sarai tu stesso a regolare i rapporti con il cliente considerando che non potrai restituirgli denaro o consentire l'acquisto di beni differenti da quanto previsto dalla normativa della «carta elettronica» ai diciottenni.

## **1.2.8 8. È possibile vendere ai clienti anche libri scolastici?**

Sì, i libri, compresi i libri scolastici, rientrano tra i beni ammessi ai sensi della normativa.

## **1.2.9 9. È possibile vendere riviste a carattere culturale?**

No, le riviste non rientrano tra i beni ammessi ai sensi della normativa.

## **1.2.10 10. È possibile vendere articoli come DVD e CD ?**

La vendita di DVD musicali e CD è ammessa solo per i ragazzi nati nel 1999. I DVD cinematografici non rientrano tra i beni ammessi ai sensi della normativa.

## **1.2.11 11. È possibile vendere strumenti musicali?**

No, gli strumenti musicali non rientrano tra i beni ammessi ai sensi della normativa.

# <span id="page-8-0"></span>**1.3 Registrazione e visibilità**

## **1.3.1 1. Come effettuo l'accesso all'applicazione 18app?**

Con le credenziali di accreditamento ai servizi telematici dell'Agenzia delle Entrate del proprio rappresentante legale o di un soggetto delegato a operare per suo conto in Fisconline o Entratel (con codice fiscale/password/codice PIN in caso di Fisconline – con nome utente/password/codice PIN in caso di Entratel).

## **1.3.2 2. Che dati devo fornire per la registrazione all'applicazione 18app?**

La registrazione all'applicazione 18app, che potrà essere effettuata fino a giugno 2018, richiede le seguenti informazioni, in aggiunta ai «dati anagrafici» restituiti automaticamente dal sistema sulla base delle informazioni dell'archivio anagrafico:

- 1. recapiti telefonici
- 2. indirizzo di posta elettronica
- 3. eventuale sito web
- 4. scelta della tipologia di esercizio (fisico, online o misto)
- 5. elenco degli esercizi commerciali (in caso di tipologia di esercizio «fisico»)
- 6. elenco di ambiti/beni da rendere disponibili ai beneficiari

## **1.3.3 3. Come faccio per essere geo-localizzato dal diciottenne?**

In sede di registrazione al servizio 18app puoi inserire i tuoi punti negozio con i relativi dati di riferimento (provincia, comune e indirizzo) corredati di recapiti telefonici, sito internet e indirizzo di posta elettronica.

### **1.3.4 4. La mia azienda ha più punti negozio, devo fare la registrazione per ognuno di essi?**

Per la geo-localizzazione di tutti i punti negozio da parte dei diciottenni occorre inserire nell'applicazione i dati dei singoli esercizi commerciali.

## **1.3.5 5. Devo registrare al servizio un museo? Come devo operare?**

I musei che fanno riferimento al Ministero dei beni e delle attività culturali e del turismo sono censiti direttamente dalla Direzione Generale Musei e saranno geo-localizzabili dai diciottenni nell'applicazione a loro dedicata.

### **1.3.6 6. Devo registrare al servizio l'ente che consente l'accesso a monumenti, parchi naturali e aree archeologiche? Come devo operare?**

I monumenti, parchi naturali e le aree archeologiche che fanno riferimento al Ministero dei beni e delle attività culturali e del turismo sono censiti direttamente dalla Direzione Generale archeologia, belle arti e paesaggio e saranno geolocalizzabili dai diciottenni nell'applicazione a loro dedicata.

### **1.3.7 7. Il nome con cui mi registro non corrisponde a quello dell'insegna, come posso essere riconosciuto dai diciottenni?**

Sulla mappa a disposizione dei diciottenni apparirà il nome dello specifico punto negozio inserito nell'anagrafica dell'esercente.

### **1.3.8 8. Ho lo stesso codice esercente per tutti i miei punti vendita: come faccio a renderli visibili sulle mappe?**

Per la geo-localizzazione di tutti i miei punti vendita occorre inserire nell'applicazione i dati dei singoli esercizi commerciali.

## **1.3.9 9. Ho registrato il mio punto vendita però l'attività (spettacolo teatrale, concerto. . . ) si svolge in altri luoghi, spesso itineranti, rispetto a quello che ho registrato. Com'è possibile renderlo visibile sulle mappe?**

Occorrerà aggiornare periodicamente la geo-localizzazione di tutti i punti vendita inserendo nell'applicazione 18app i dati dei singoli punti vendita.

### **1.3.10 10. Posso fare campagna pubblicitaria, ricordando ai miei clienti potenziali che nel mio negozio possono spendere il loro bonus 18app?**

Certamente! Più l'iniziativa sarà resa visibile migliore sarà il servizio e i risultati raggiunti a favore dei diciottenni e degli esercenti.

## **1.3.11 11. Esiste del materiale che posso utilizzare per pubblicizzare l'iniziativa sul mio sito web o nel mio punto vendita?**

Scarica il kit all'indirizzo [https://www.18app.italia.it/kitesercente/kitesercente.zip.](https://www.18app.italia.it/kitesercente/kitesercente.zip)

Lo zip contiene la locandina in formato PDF pronta da stampare per l'affissione e in formato EPS per l'utilizzo editoriale. Stampa a colori delle locandine su foglio bianco formato A4, posizionando la locandina rivolta verso l'esterno del negozio.

Se hai un negozio online o un sito puoi inserire un banner semplicemente caricando questo codice:

```
<script type="text/javascript">
        var aqidBannerSize = "S";
        var agidBannerLanguage = "IT";
        var agidBannerCorner = "R";
</script>
<script type="text/javascript" src="18app-banner/18app-banner.js"></script>
```
Specificando:

Grandezza del banner: *agidBannerSize*

S: 150px

M: 200px

L: 250px

F: 100%

Lingua: *agidBannerLanguage* (per ora disponibile solo in lingua italiana)

Bordi del banner: *agidBannerCorner*

R: Arrotondati

P: Squadrati

### **1.3.12 12. In fase di registrazione non trovo il codice attività in mio possesso, ma trovo corrispondenza con la descrizione dell'attività? Cosa devo fare?**

È possibile che il codice ATECO in possesso appartenga alla precedente nomenclatura ante 2007 e non sia ancora stato aggiornato con la nuova nomenclatura. Si potrà procedere comunque selezionando la descrizione dell'attività corrispondente alla propria: il sistema collegherà automaticamente il codice ATECO in possesso dell'ente con il codice ATECO aggiornato e presente in Anagrafe Tributaria.»

# <span id="page-10-0"></span>**1.4 Operatività del sistema**

## **1.4.1 1. Come vengono «validati» i buoni?**

Puoi validare i buoni esibiti dai diciottenni in due modalità differenti a seconda della tipologia di negozio:

- 1. In caso di esercizio «fisico», l'applicazione 18app nell'area non autenticata ti consente di validare il singolo buono tramite l'indicazione del codice di riferimento (anche tramite lettura ottica del codice a barre o del QR) e del codice «esercente» assegnato una-tantum in fase di registrazione al servizio;
- 2. In caso di esercizio «online» o «misto», dal tuo sito verrà richiamato un servizio web che ti consentirà di validare il buono come indicato al punto a).

Nel caso di esercizio «fisico» è possibile scegliere in fase di registrazione di utilizzare le API del servizio web di validazione nei propri sistemi informatici.

In entrambi i casi, puoi verificare i dati di riferimento del buono (codice, ambito e bene, importo, cognome e nome del beneficiario) e validare l'acquisto.

### **1.4.2 2. Come mi comporto nel caso in cui il sistema non riconosca il codice del buono generato dal diciottenne?**

Ti consigliamo di effettuare le seguenti operazioni:

- 1. verificare insieme al cliente la corretta generazione del buono
- 2. eventualmente, chiedere al diciottenne di annullare il buono e generarne uno nuovo

### **1.4.3 3. La mia cassa non è connessa a internet, è una cassa manuale. Come posso convalidare i buoni?**

Per partecipare a questa iniziativa è necessario avere una connessione internet e un dispositivo (PC, tablet o smartphone) all'interno del negozio.

### **1.4.4 4. Il sistema non risponde, si è bloccato: posso inserire in seguito i dati del buono?**

No, non è consentito. Il buono deve essere validato contestualmente all'acquisto per evitare comportamenti scorretti nel loro utilizzo. In questo caso il diciottenne dovrà pagare il bene da acquistare.

### **1.4.5 5. La web-app esercenti funziona con qualsiasi sistema operativo?**

Sì, è sufficiente una connessione a internet e tramite il tuo computer o tablet potrai accedere al sistema. Potresti entrare in 18app anche attraverso il tuo smartphone, ma il sistema non è ancora ottimizzato per quel formato, per cui ti consigliamo di utilizzare i dispositivi con schermi abbastanza grandi per la visualizzazione.

## **1.4.6 6. Cosa faccio se non riesco a visualizzare l'applicazione?**

Provvedi ad aggiornare i tuoi browser considerando che l'applicazione è fruibile:

### Lato Desktop con

- Internet Explorer 9+
- Google Chrome (ultima versione)
- Firefox (ultima versione)
- Safari su Mac (ultima versione)

### Lato Mobile con

- Stock browsers su Android Tablet/Smartphone con Android 4+
- Safari su iPad/iPhone con iOS 8+

Il portale dedicato agli esercenti è ottimizzato per dispositivi Desktop e Tablet (min 768px, max 1280px).

# <span id="page-12-0"></span>**1.5 Fatturazione**

## **1.5.1 1. Come avviene la fatturazione?**

Per il pagamento dei buoni autorizzati devi emettere fattura elettronica utilizzando il Sistema di Interscambio e secondo il tracciato stabilito per la fatturazione elettronica verso la pubblica amministrazione («Schema del file xml FatturaPA - versione 1.1» reperibile nel sito [www.fatturapa.gov.it,](http://www.fatturapa.gov.it/) sezione Norme e regole, Documentazione FatturaPA).

I campi da valorizzare sono riportati nel documento «fatturaelettronica.pdf» in corso di definizione.

La fattura dovrà essere inviata direttamente o tramite un intermediario secondo le modalità riportate nel seguente link: [http://www.fatturapa.gov.it/export/fatturazione/it/c-13.htm](http://www.fatturapa.gov.it/export/fatturazione/it/c-13.htm#PEC.htm)

L'applicazione 18app fornirà una lista dei buoni autorizzati (con l'evidenza del codice di riferimento) che potranno essere oggetto di fatturazione.

## **1.5.2 2. Quali sono gli elementi essenziali che devo indicare in fattura?**

Oltre a quelli previsti dalla normativa vigente, è necessario indicare:

- 1. ID del soggetto convenzionato e registrato in APP 18;
- 2. Ogni singolo codice del buono, accettato e oggetto di fatturazione con relativo importo;
- 3. Codice IBAN di un c/c intestato all'esercente stesso sul quale ricevere il pagamento.

Ti consiglio di verificare attentamente il «Codice Ufficio» prima dell'invio della fattura nel Sistema di Interscambio e di inserire nella fattura un numero di telefono e un indirizzo mail sul quale essere contattato per la risoluzione di eventuali problematiche.

### **1.5.3 3. Non ho mai emesso fatture elettroniche, posso comunque aderire all'iniziativa o devo dotarmi necessariamente di alcuni strumenti?**

Sì, puoi aderire all'iniziativa. Per l'emissione della fattura elettronica puoi provvedere direttamente seguendo le istruzioni riportate nel sito [www.fatturapa.gov.it](http://www.fatturapa.gov.it/) o avvalendoti di un intermediario.

### **1.5.4 4. Cosa devo fare per utilizzare la piattaforma fatturapa ai fini dell'invio della fattura elettronica?**

Devi svolgere le operazioni riportate nel link: <http://www.fatturapa.gov.it/export/fatturazione/it/c-1.htm>

### **1.5.5 5. In caso di fattura non accettata dal Sistema di Interscambio cosa devo fare?**

Riceverai un messaggio di rifiuto nel quale sarà indicata la motivazione al fine di procedere alle necessarie modifiche/integrazioni e riemettere una fattura corretta.

### **1.5.6 6. Come posso controllare lo stato di avanzamento della fattura?**

È stata predisposta una web app all'indirizzo internet [http://18app.consap.it](http://18app.consap.it/) attraverso la quale sarà possibile verificare lo stato di avanzamento della fattura così distinto:

- Accettata: fattura correttamente importata nel sistema, già liquidata o prossima alla liquidazione.
- In elaborazione: fattura pervenuta e in fase di controllo.
- Rifiutata: fattura scartata a causa di uno o più errori bloccanti. In questo caso sarà possibile consultare l'elenco degli errori riscontrati. La fattura, previa correzione, dovrà essere riemessa.

## **1.5.7 7. Come viene effettuato il pagamento della fattura?**

Attraverso bonifico bancario sul c/c il cui IBAN è indicato in fattura. A tal proposito si evidenzia la necessità di verificare sempre con estrema attenzione il corretto inserimento del codice IBAN nonché di controllare, soprattutto in caso di fusioni bancarie, che non siano intervenute eventuali variazioni o aggiornamenti che potrebbero causare storni e/o ritardi nelle liquidazioni.

A pagamento effettuato verrà inviata una e-mail automatica di notifica di avvenuto accredito all'indirizzo mail indicato nella sezione «Contatti» all'interno della fattura elettronica.

## **1.5.8 8. La fattura emessa avrà valenza ai fini fiscali?**

La fattura non produce reddito e non rientra nel volume d'affari, pertanto non dà luogo a imposte da versare. Tali effetti continueranno a essere prodotti dal documento fiscale (biglietto, scontrino, ricevuta) emesso dall'esercente con i consueti tempi e modalità.

## **1.5.9 9. La fattura emessa nei confronti della PA è imponibile ai fini IVA?**

No, la fattura è emessa per regolare la movimentazione finanziaria e quindi per un'operazione al di fuori del campo di applicazione dell'IVA ai sensi dell'art. 2, terzo comma, del DPR 633/72.

## **1.5.10 10. La fattura emessa dovrà essere registrata contabilmente?**

Si ritiene che la fattura, pur se diretta a documentare un'operazione esclusa da IVA, in quanto (fra l'altro) caratterizzata da numerazione progressiva apposta in continuità rispetto alle fatture precedenti e successive, debba essere registrata contabilmente; rimane ovviamente ferma la sua irrilevanza agli effetti delle imposte sui redditi e del volume d'affari.

## **1.5.11 11. Gli adempimenti fiscali dell'esercente continuano a essere gli stessi?**

Sì.

## <span id="page-13-0"></span>**1.5.12 12. L'emissione della fattura genera ricavo in capo all'esercente?**

No, la fattura emessa genera solo un credito nei confronti della pubblica amministrazione e attiene esclusivamente al profilo finanziario. Per l'esercente il ricavo è generato dall'operazione posta in essere con il cliente, documentato dal biglietto, scontrino o ricevuta messi dall'esercente medesimo secondo le consuete modalità e tempistica.

## **1.5.13 13. C'è una discrepanza tra quanto mi hanno rimborsato e quanto ho fatturato elettronicamente. Come mai? Come posso verificare?**

La fattura può essere pagata esclusivamente per l'intero importo fatturato.

### **1.5.14 14. I beni venduti grazie a questa iniziativa concorrono regolarmente alla formazione del reddito imponibile?**

Sì, concorrono regolarmente alla formazione del reddito imponibile.

### **1.5.15 15. C'è una discrepanza tra il valore del bonus che visualizzo online e le fatture che ho emesso, come faccio a risolvere la situazione?**

Le fatture emesse devono riportare il valore dei singoli buoni accettati e da fatturare, come risulta dall'applicazione 18app.

### **1.5.16 16. Cosa devo fare se non ricevo il rimborso dopo aver generato e inviato le fatture elettroniche?**

Devi contattare CONSAP ai seguenti recapiti dedicati all'iniziativa:

telefono: 06-85796338

email: [18app@consap.it](mailto:18app@consap.it)

### **1.5.17 17. Ho un tetto massimo di fatturazione sui singoli beni venduti? C'è una tetto massimo totale di fatturazione che non posso superare?**

Non è previsto un tetto massimo per la fatturazione.

### **1.5.18 18. Posso effettuare la fatturazione elettronica in qualsiasi momento o devo rispettare delle scadenze?**

Puoi effettuare la fatturazione elettronica in qualunque momento.

## **1.5.19 19. La maggior parte delle vendite che effettuo avviene tramite intermediari (TicketOne, Viagogo. . . ) come regolo con questi la fatturazione? Chi deve registrare il buono? Come contabilizzo il processo?**

L'intermediario si deve registrare in 18app e quindi provvedere all'accettazione del buono di spesa. Di conseguenza, provvederà alla relativa fatturazione fuori dal campo di applicazione dell'IVA per regolare la sola movimentazione finanziaria. I rapporti tra l'intermediario e il soggetto intermediato non subiscono modifiche sotto il profilo amministrativo/contabile/fiscale.

### **1.5.20 20. La fatturazione di abbonamenti e carnet di biglietti deve avvenire nel momento in cui i clienti esauriscono i loro ingressi?**

No. La fatturazione di buoni di spesa accettati relativi all'acquisto di tutti i beni e servizi previsti dalla normativa può avvenire in qualsiasi momento.

### **1.5.21 21. Se al momento della presentazione del buono alla cassa devo generare un biglietto/scontrino per permettere l'accesso allo spettacolo (teatrale, cinematografico. . . ) come mi regolo con la fatturazione? Cosa accade? Avviene una doppia fatturazione?**

No, non viene generata una doppia fatturazione (vedi *[L'emissione della fattura genera ricavo in capo all'esercente?](#page-13-0)*).

### **1.5.22 22. In caso di problemi nella predisposizione della fattura elettronica, chi posso contattare?**

I contatti di CONSAP da utilizzare per qualsiasi informazione relativa alla fattura elettronica sono:

telefono: 06-85796338

email: [18app@consap.it](mailto:18app@consap.it)

### **1.5.23 23. Gli esercenti che hanno più di un buono per il quale chiedere rimborso possono inviare una fattura cumulativa o è necessaria una fattura per ogni singolo buono?**

Sì, possono emettere una fattura cumulativa che consenta il rimborso di più buoni.

# <span id="page-15-0"></span>**1.6 Problemi tecnici**

## **1.6.1 1. Chi posso chiamare in caso di problemi con l'applicazione 18app?**

Per problemi tecnici dell'applicazione 18app contattare il numero verde del MIBACT 800.991.199 attivo da lunedì a venerdì, esclusi festivi, dalle ore 09.00 alle 17.30.

# CAPITOLO 2

## Condizioni d'uso

## <span id="page-16-1"></span><span id="page-16-0"></span>**2.1 1. Oggetto del servizio**

Il presente servizio è volto a consentire agli esercenti commerciali di incassare i buoni connessi all'utilizzo del bonus del valore di 500C a coloro che abbiano compiuto diciott'anni nel 2016 e nel 2017, e di vedersene liquidare il controvalore dal Ministero dei beni e delle attività culturali e del turismo che è fornitore del presente servizio.

Il servizio è disciplinato dalle presenti condizioni generali, dai commi 979 e 980 dell'art. 1 della Legge 28 dicembre 2015, n. 208, Disposizioni per la formazione del bilancio annuale e pluriennale dello Stato (legge di stabilità 2016) e al comma 626 dell'articolo 1 della Legge 11 dicembre 2016, n. 232 recante «Bilancio di previsione dello Stato per l'anno finanziario 2017 e bilancio pluriennale per il triennio 2017- 2019» (legge di stabilità 2017) nonché dal relativo Decreto del Presidente del Consiglio dei Ministri disponibile al seguente collegamento: [http://www.gazzettaufficiale.it/atto/serie\\_generale/caricaDettaglioAtto/originario?at](http://www.gazzettaufficiale.it/atto/serie_generale/caricaDettaglioAtto/originario?atto.dataPubblicazioneGazzetta=2017-09-18&atto.codiceRedazionale=17G00146&elenco30giorni=false) [to.dataPubblicazioneGazzetta=2017-09- 18&atto.codiceRedazionale=17G00146&elenco30giorni=false](http://www.gazzettaufficiale.it/atto/serie_generale/caricaDettaglioAtto/originario?atto.dataPubblicazioneGazzetta=2017-09-18&atto.codiceRedazionale=17G00146&elenco30giorni=false)

# <span id="page-16-2"></span>**2.2 2. Registrazione e utilizzo del servizio**

Per partecipare all'iniziativa ed essere inserito nell'elenco degli esercizi commerciali presso i quali i buoni di cui al punto precedente possono essere utilizzati, l'esercente deve registrarsi al presente servizio utilizzando le credenziali, già in suo possesso, fornite dall'Agenzia delle Entrate, seguendo le istruzioni riportate qui: [https://assistenza.agenziaentrate.gov.it/assistenza/index.asp?idFolder=471&idServ=1.](https://assistenza.agenziaentrate.gov.it/assistenza/index.asp?idFolder=471&amp%3BidServ=1)

L'esercente prende atto e accetta che il servizio lo identificherà, riconoscendogli accesso alle funzionalità di verifica, incasso e richiesta di liquidazione dei buoni attraverso le citate credenziali e che, pertanto, chiunque entrasse fraudolentemente in possesso delle stesse potrà essere abilitato all'utilizzo del servizio medesimo al suo posto.

Al riguardo, l'utente prende atto di essere stato informato dell'obbligo di tempestiva denuncia in ogni ipotesi di perdita di possesso delle citate credenziali al fine di consentirne il blocco immediato.

L'esercente prende altresì atto che ai fini della liquidazione dei buoni incassati dovrà disporre o dotarsi di un sistema di fatturazione elettronica conforme alla disciplina vigente e che, in assenza, non potrà in alcun modo vedersi liquidare il valore dei buoni eventualmente incassati.

## <span id="page-17-0"></span>**2.3 3. Incasso dei buoni di spesa**

L'esercente prende atto che i buoni generati attraverso il servizio possono essere utilizzati esclusivamente per la vendita, al solo soggetto il cui nome è riportato sui buoni medesimi, dei seguenti beni e servizi:

Per i nati nel 1998 (bonus 2016)

- 1. biglietti per rappresentazioni teatrali e cinematografiche e spettacoli dal vivo;
- 2. libri;

3. titoli di accesso a musei, mostre ed eventi culturali, monumenti, gallerie, aree archeologiche, parchi naturali.

Per i nati nel 1999 (bonus 2017)

- 1. biglietti per rappresentazioni teatrali e cinematografiche e spettacoli dal vivo;
- 2. libri;
- 3. titoli di accesso a musei, mostre ed eventi culturali, monumenti, gallerie, aree archeologiche, parchi naturali;
- 4. musica registrata (CD, DVD musicali, dischi in vinile e musica online);
- 5. corsi di musica;
- 6. corsi di teatro;
- 7. corsi di lingua straniera.

È, pertanto, vietato incassare i buoni generati attraverso il servizio da un soggetto diverso rispetto al titolare del buono il cui nome è riportato sullo stesso e/o a fronte della vendita di beni o servizi diversi rispetto a quelli di cui alle lettere da a) a c) che precedono.

L'incasso dei buoni e la richiesta di liquidazione del relativo valore, previa fatturazione elettronica al Ministero dei beni e delle attività culturali e del turismo, dovrà avvenire in conformità alle istruzioni disponibili qui: [www.18app.it](http://www.18app.it/)

L'esercente si impegna a non vendere al medesimo soggetto a fronte dell'incasso di uno o più buoni copie di uno stesso libro o di musica registrata, più biglietti per uno stesso spettacolo e/o più titoli di accesso a uno stesso museo, mostra, evento culturale, monumento, galleria, area archeologica o parco naturale, corso di musica, teatro e lingua straniera.

L'incasso dei buoni e la richiesta di liquidazione del relativo valore, previa fatturazione elettronica al Ministero dei beni e delle attività culturali e del turismo, dovrà avvenire in conformità alle istruzioni disponibili qui: [www.18app.it](http://www.18app.it/)

# <span id="page-17-1"></span>**2.4 4. Vigilanza e sanzioni**

Il Ministero dei beni e delle attività culturali e del turismo vigila sulla corretta applicazione da parte dell'esercente delle regole che precedono nonché di quelle dettate nella disciplina vigente e, in caso di eventuali violazioni, provvede alla esclusione dell'esercente autore della violazione dal progetto, fatte salve le ulteriori sanzioni previste dalla normativa vigente.

# <span id="page-17-2"></span>**2.5 5. Responsabilità del fornitore del servizio e dei fornitori dell'identità digitale**

Il fornitore del servizio compirà ogni ragionevole sforzo per garantire il buon funzionamento dello stesso in maniera ininterrotta. La SOGEI (Società Generale d'Informatica) garantisce il valore soglia del 98% per l'operatività dell'applicazione «18app» attiva 7 giorni alla settimana h24.

La lista aggiornata dei fornitori di Identità SPID accreditati può essere trovata qui: [http://www.agid.gov.it/](http://www.agid.gov.it/infrastrutture-architetture/spid/identity-provider-accreditati) [infrastrutture-architetture/spid/identity-provider-accreditati.](http://www.agid.gov.it/infrastrutture-architetture/spid/identity-provider-accreditati)

I fornitori di Identità SPID garantiscono i livelli di servizio come riportato nei manuali operativi approvati da AgID (Agenzia per l'Italia Digitale):

- Aruba PEC S.p.A. Aruba ID (pagina 48) [http://www.agid.gov.it/sites/default/files/manuale\\_operativo\\_3.pdf](http://www.agid.gov.it/sites/default/files/manuale_operativo_3.pdf)
- Infocert S.p.A. Infocert ID (pagina 38) http://www.agid.gov.it/sites/default/files/manuale operativo spid 1. [pdf](http://www.agid.gov.it/sites/default/files/manuale_operativo_spid_1.pdf)
- Poste Italiane S.p.A. Poste ID (pagina 54) [http://www.agid.gov.it/sites/default/files/manuale\\_operativo\\_0.pdf](http://www.agid.gov.it/sites/default/files/manuale_operativo_0.pdf)
- Register.it S.p.A. SpidItalia (pagina 32) [http://www.agid.gov.it/sites/default/files/manuale\\_operativo.pdf](http://www.agid.gov.it/sites/default/files/manuale_operativo.pdf)
- Sielte S.p.A. Sielte ID (pagina 27) [http://www.agid.gov.it/sites/default/files/manuale\\_operativo\\_spid\\_0.pdf](http://www.agid.gov.it/sites/default/files/manuale_operativo_spid_0.pdf)
- TI Trust Technologies S.r.l. TIM ID (pagina 15) [http://www.agid.gov.it/sites/default/files/spidprin.tt\\_.somo1500](http://www.agid.gov.it/sites/default/files/spidprin.tt_.somo15000.03_-_manuale_operativo_del_servizio_tim_id.pdf)0.03 -[\\_manuale\\_operativo\\_del\\_servizio\\_tim\\_id.pdf](http://www.agid.gov.it/sites/default/files/spidprin.tt_.somo15000.03_-_manuale_operativo_del_servizio_tim_id.pdf)

# <span id="page-18-0"></span>**2.6 6. Privacy**

Il titolare del trattamento è il Ministero dei beni e delle attività culturali e del turismo.

I dati personali dell'esercente saranno trattati esclusivamente per consentirgli di accedere e utilizzare il servizio in conformità a quanto riportato nell'apposita informativa al seguente link: [https://www.18app.italia.it/static/18app%](https://www.18app.italia.it/static/18app%20infoprivacy_completa.pdf) [20infoprivacy\\_completa.pdf](https://www.18app.italia.it/static/18app%20infoprivacy_completa.pdf)

# <span id="page-18-1"></span>**2.7 7. Disciplina applicabile**

Per tutto quanto non espressamente previsto nelle presenti condizioni, sarà applicabile la disciplina di cui ai commi 979 e 980 dell'art. 1 della Legge 28 dicembre 2015, n. 208, Disposizioni per la formazione del bilancio annuale e pluriennale dello Stato (legge di stabilità 2016) e al comma 626 dell'articolo 1 della Legge 11 dicembre 2016, n. 232 recante «Bilancio di previsione dello Stato per l'anno finanziario 2017 e bilancio pluriennale per il triennio 2017-2019» (legge di stabilità 2017) nonché dal relativo Decreto del Presidente del Consiglio dei Ministri disponibile al seguente collegamento: [http://www.gazzettaufficiale.it/atto/serie\\_generale/caricaDettaglioAtto/originario?atto.](http://www.gazzettaufficiale.it/atto/serie_generale/caricaDettaglioAtto/originario?atto.dataPubblicazioneGazzetta=2017-09-18&atto.codiceRedazionale=17G00146&elenco30giorni=false) [dataPubblicazioneGazzetta=2017-09-18&atto.codiceRedazionale=17G00146&elenco30giorni=false](http://www.gazzettaufficiale.it/atto/serie_generale/caricaDettaglioAtto/originario?atto.dataPubblicazioneGazzetta=2017-09-18&atto.codiceRedazionale=17G00146&elenco30giorni=false)

# CAPITOLO 3

# Linee guida per gli esercenti

<span id="page-20-0"></span>La Legge n. 232 dell'11 dicembre 2016 assegna un bonus di 500 euro ai cittadini residenti in Italia (in possesso, ove previsto, di permesso di soggiorno in corso di validità) che compiono diciotto anni nel 2017.

La gestione del bonus può avvenire tramite qualunque tipo di dispositivo (smartphone, tablet, computer) connesso ad Internet, sia da parte dei diciottenni che da parte degli esercenti (soggetti pubblici o privati) presso i quali acquistare i prodotti previsti riconducibili alle seguenti categorie: cinema, musica e concerti, eventi culturali, libri, musei, monumenti, parchi naturali ed aree archeologiche, teatro e danza, corsi di musica, di teatro o di lingua straniera.

In particolare, nella web app gli esercenti avranno a disposizione le seguenti funzionalità:

- 1. registrazione al servizio;
- 2. vendita attraverso l'esercizio fisico oppure on line
- 3. controllo e riscossione dei buoni di acquisto
- 4. fatturazione

## <span id="page-20-1"></span>**3.1 1. Registrazione al servizio**

L'applicazione 18app può essere utilizzata solo dagli esercenti con credenziali di accesso ai Servizi Telematici dell'Agenzia delle Entrate e che hanno incaricato dei soggetti ad operare per proprio conto. Gli esercenti si devono, quindi, obbligatoriamente registrare alla web app per poter vendere i propri prodotti.

Le fasi della registrazione:

- entro il 30 giugno 2018: registrazione alla web app con indicazione dei dati generali dell'esercente (dati anagrafici, di residenza, codice ATECO, recapiti telefonici, e-mail ed eventuale sito internet, accettazione della normativa vigente).
- entro il 30 giugno 2018: indicazione di categorie di prodotto e prodotti vendibili sia nel proprio esercizio fisico che in quello online.

Al termine della registrazione, il sistema assegnerà automaticamente a ciascun esercente un «codice esercente» di 5 caratteri alfanumerici da utilizzare in fase di riscossione dei buoni. Gli esercenti possono modificare le informazioni registrate ogni qual volta vorranno (ad esempio: variazione dati, inserimento/cancellazione dei punti vendita fisici).

## <span id="page-21-0"></span>**3.2 2. Vendita**

La web app mette a disposizione degli esercenti 2 tipologie di vendita: nell'esercizio fisico oppure on-line (in fase di registrazione è possibile indicare l'utilizzo anche di entrambe le tipologie). In caso di vendita nell'esercizio fisico, l'esercente può indicare tutti i punti vendita dove i diciottenni potranno esibire i «buoni» di spesa con l'indicazione delle categorie di prodotto e dei prodotti disponibili. I punti vendita potranno essere geolocalizzati nell'applicazione dei 18enni.

In caso di vendita online, l'esercente dovrà prima dotarsi di un certificato da applicare al web-service (vd. *[Allegato 1](#page-22-1)*) richiamabile dai propri sistemi per la verifica e la validazione dei buoni di spesa.

In particolare dovrà:

- richiedere il certificato in fase di registrazione;
- scaricare il certificato nei propri sistemi;
- verificare l'installazione del certificato tramite specifica chiamata del web-service, come da indicazioni in *[Allegato 1](#page-22-1)*.

Anche gli esercenti che scelgono di vendere presso l'esercizio fisico potranno scegliere di utilizzare degli API services che prevedono il download e l'installazione di un certificato nei propri sistemi, secondo il procedimento descritto per la vendita online.

Si precisa, inoltre, che per gli esercenti che utilizzeranno il web-services per la validazione dei buoni sono previsti i seguenti stati di lavorazione legati alle attività di configurazione dei propri sistemi in cui dovrà essere istallato il certificato:

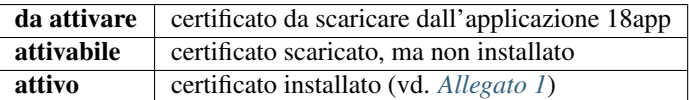

## <span id="page-21-1"></span>**3.3 3. Controllo e riscossione dei buoni d'acquisto**

A partire da settembre 2017 e fino al 31 dicembre 2018 gli esercenti possono verificare e riscuotere i buoni generati dai 18enni nati nel 1999 nelle funzionalità dell'applicazione loro dedicate ed identificati da uno specifico codice.

Verifica e validazione sono differenti in caso di vendita nell'esercizio fisico oppure online.

### **3.3.1 Verifica in caso di vendita nell'esercizio fisico**

Nell'area non autenticata della web app gli esercenti possono:

- indicare il codice del buono esibito dal beneficiario insieme al «codice esercente»;
- leggere il QR code o il codice a barre del buono.

In caso di riconoscimento del codice del buono, la web app restituisce le informazioni generali dell'acquisto (categoria di prodotto, bene, importo e cognome/nome del beneficiario); eventualmente l'esercente può verificare il beneficiario anche tramite l'esibizione di un documento d'identità. A questo punto, l'esercente può validare il buono esibito consentendo di «scalare» l'importo dal bonus totale di 500 euro del diciottenne.

## **3.3.2 Verifica in caso di vendita online**

Nel proprio sito internet, l'esercente consente al diciottenne di indicare il codice del buono da verificare e riscuotere tramite chiamata al web-service le cui specifiche sono reperibili nell"*[Allegato 1](#page-22-1)*.

Gli esercenti possono visualizzare la lista dei buoni riscossi utilizzando eventuali filtri di ricerca per data di generazione del buono e/o per tipologia di vendita (esercizio fisico oppure online), per categoria di prodotto e per buoni fatturati o data di fatturazione.

Nelle liste verrano visualizzate le seguenti informazioni:

- categoria di prodotto
- dettagli del prodotto acquistato (tipologia ed esercente/punto vendita)
- identificativo del buono
- identificativo della fattura elettronica in cui è stato indicato il bene acquistato
- informazione sull'eventuale download della lista esportabile in formato .csv.

Le liste visualizzate potranno essere scaricate in formato .csv per facilitare la preparazione della fattura elettronica.

Nella «lista dei buoni», resa disponibile nella web app 18app, gli esercenti possono, inoltre, verificare se il numero di buoni convalidati coincide con quello delle fatture.

# <span id="page-22-0"></span>**3.4 4. Fatturazione**

Agli esercenti viene riconosciuto un credito per ogni buono riscosso da dichiarare in sede di fatturazione elettronica.

L'esercente dovrà preparare la fattura in formato elettronico secondo il tracciato stabilito per la fatturazione elettronica verso la pubblica amministrazione («Schema del file xml FatturaPA - versione 1.1» reperibile nel sito [www.fatturapa.gov.it,](http://www.fatturapa.gov.it/) sezione Norme e regole, Documentazione FatturaPA).

La valorizzazione degli elementi del tracciato xml dovrà rispettare i requisiti formali e di obbligatorietà previsti e, con particolare riferimento al blocco 2.2.1 <DettaglioLinee>, dovrà tener conto delle indicazioni riportate nelle *[Linee](#page-42-0) [guida per la fatturazione](#page-42-0)*.

# <span id="page-22-1"></span>**3.5 Allegato 1. Specifica WS online**

### **3.5.1 Servizio Web per verifica voucher degli esercenti**

Gli esercenti registrati al servizio 18app per la vendita online potranno validare nei propri sistemi i voucher di acquisto di beni da parte dei 18enni utilizzando uno specifico servizio web di cui si forniscono di seguito le specifiche di utilizzo.

In merito agli endpoint, si precisa che al momento l'indirizzo referenziato nel wsdl [\(http://bonus.mibact.it/](http://bonus.mibact.it/VerificaVoucher) [VerificaVoucher\)](http://bonus.mibact.it/VerificaVoucher) è provvisorio.

Il servizio web di verifica del voucher da parte degli esercenti rende disponibili due operazioni, Check e Confirm. La seguente descrizione delle operazioni è necessaria per valorizzare adeguatamente i campi di input. Pertanto, le operazioni esposte dall'interfaccia wsdl possono essere descritte come segue:

1. Check

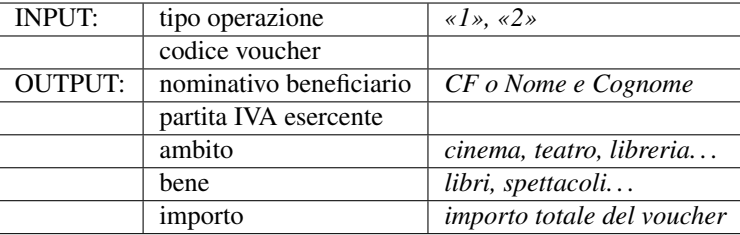

Se tipo operazione verrà valorizzato con «1», il check del voucher restituirà all'esercente i campi previsti in output senza consumare il voucher e quindi senza scalare l'importo dal borsellino del beneficiario. Questa modalità di utilizzo dell'operazione non è obbligatoria, ma lascia all'esercente la possibilità di eseguire un controllo tra il nominativo del beneficiario e quello del suo cliente in sessione.

Se tipo operazione verrà valorizzato con «2», il check del voucher consumerà direttamente l'importo, scalandolo dal borsellino del beneficiario, e restituirà comunque le informazioni previste in output. L'esercente potrà scegliere di usare direttamente questa modalità oppure effettuare due chiamate successive: la prima per il controllo del beneficiario e la seconda per l'effettivo utilizzo del voucher.

Il sequence diagram seguente descrive ad alto livello l'interazione tra i vari sistemi coinvolti, nei casi fin qui descritti:

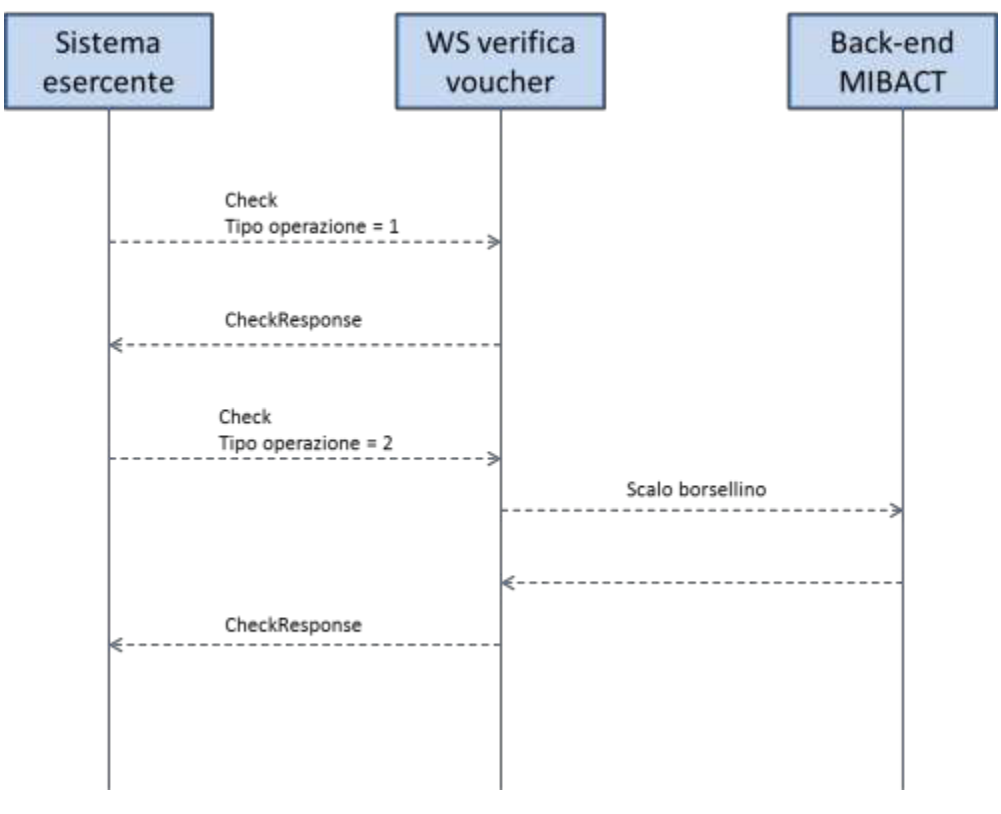

### 2. Confirm

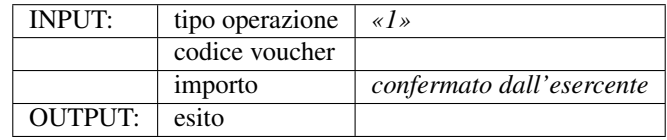

In questa versione del servizio il tipo operazione verrà valorizzato sempre con «1» e l'esercente potrà comunicare la quota utilizzata rispetto all'importo totale del voucher, momentaneamente impegnato. Il sistema scalerà l'importo dal borsellino del beneficiario, riaccreditando la parte non utilizzata, calcolata come differenza tra il valore totale del voucher e l'importo comunicato dall'esercente.

L'esito dell'operazione («OK» / «KO») sarà restituito all'esercente che potrà eventualmente fornire un feedback al beneficiario.

## **3.5.2 Modalità di autenticazione**

Per consumare il web service di verifica del voucher, ogni esercente dovrà essere dotato di un certificato di autenticazione da installare nel proprio client del servizio e da utilizzare nella chiamata SOAP per effettuare l'autenticazione in modalità SSL con certificato client.

Tale certificato X509 sarà generabile e scaricabile in formato .cer direttamente tramite l'applicazione web dedicata agli esercenti, in area autenticata. In particolare il processo di generazione del certificato prevede due step:

- 1. Richiesta del certificato: a seguito di questa operazione il sistema prende in carico la richiesta.
- 2. Verifica dell'esito della richiesta: questa operazione controlla se è pronto il certificato emesso da CA dedicata ed eventualmente lo rende disponibile per il download.

Durante il primo step sarà necessario caricare un file .der rappresentante la richiesta di certificato alla CA dedicata al progetto. Tale csr deve presentare le seguenti caratteristiche:

- Algoritmo generazione chiavi: RSA
- Lunghezza chiavi: 2048 bit

Una volta scaricato, il certificato X509 va installato, insieme alla corrispondente chiave privata, nel client utilizzato per il servizio di verifica voucher. Pertanto l'evento di download del certificato non può rappresentare la definitiva attivazione dell'esercente. È stato previsto uno step di attivazione, di tipo «Check» con i seguenti valori di input:

- tipo operazione  $= 1$
- codice voucher  $= 11$ aa22bb

Questa operazione equivale a una transazione di attivazione, il cui unico effetto è quello di portare l'esercente nello stato attivo. Da questo momento in poi i beneficiari potranno generare voucher reali per tale esercente.

### Endpoint del servizio

Il servizio risponde ai seguenti endpoint <https://wstest.18app.italia.it/VerificaVoucherWEB/VerificaVoucher> (ambiente di prova) <https://ws.18app.italia.it/VerificaVoucherWEB/VerificaVoucher> (ambiente reale)

## **3.5.3 Codici di errore**

La seguente tabella rappresenta i possibili errori gestiti dal sistema:

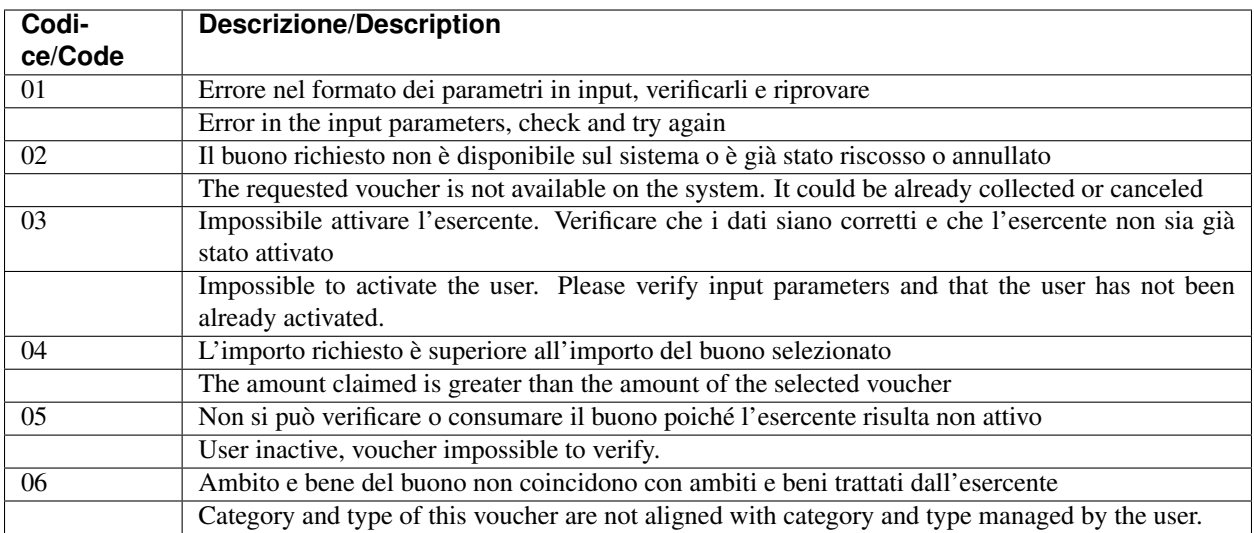

### **3.5.4 Esempi di request/response**

Di seguito si riportano due esempi di request e relativa response, sia per l'operation Check che per l'operation Confirm.

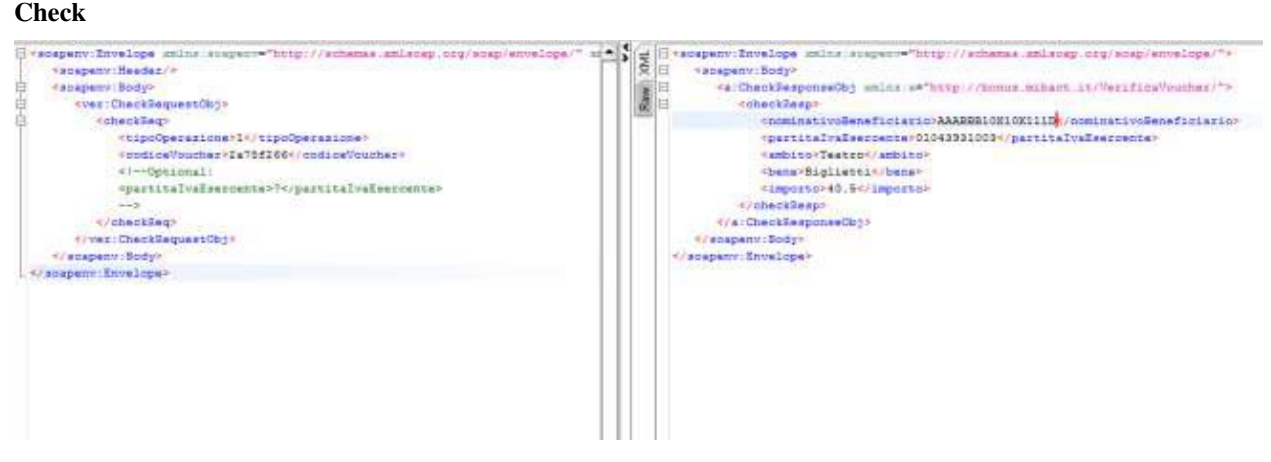

#### Check request:

```
<soapenv:Envelope
xmlns:soapenv="http://schemas.xmlsoap.org/soap/envelope/"
xmlns:ver="http://bonus.mibact.it/VerificaVoucher/">
<soapenv:Header/>
<soapenv:Body>
<ver:CheckRequestObj>
<checkReq>
<tipoOperazione>1</tipoOperazione>
<codiceVoucher>2a75f266</codiceVoucher>
<!--Optional:
<partitaIvaEsercente>?</partitaIvaEsercente>
-->
</checkReq>
</ver:CheckRequestObj>
```
(continues on next page)

(continua dalla pagina precedente)

**</soapenv:Body>**

**</soapenv:Envelope>**

Check response:

```
<soapenv:Envelope
xmlns:soapenv="http://schemas.xmlsoap.org/soap/envelope/">
<soapenv:Body>
<a:CheckResponseObj
xmlns:a="http://bonus.mibact.it/VerificaVoucher/">
<checkResp>
<nominativoBeneficiario>AAABBB10X10X111D</nominativoBeneficiario>
<partitaIvaEsercente>01043931003</partitaIvaEsercente>
<ambito>Teatro</ambito>
<bene>Biglietti</bene>
<importo>40.5</importo>
</checkResp>
</a:CheckResponseObj>
</soapenv:Body>
</soapenv:Envelope>
```
### Confirm

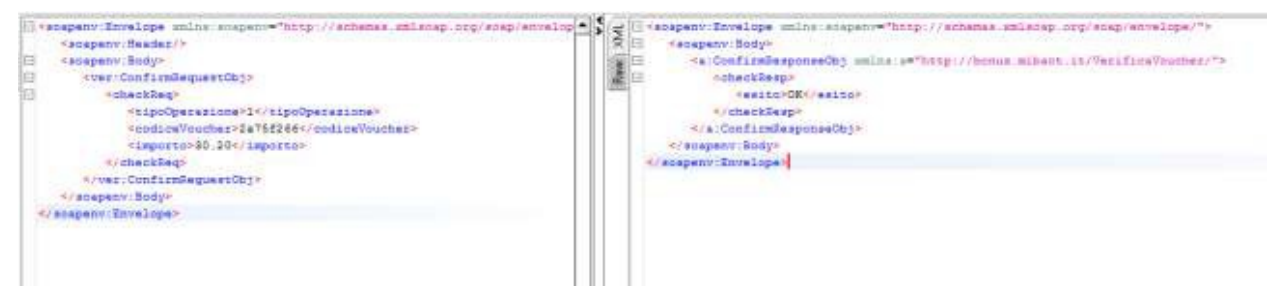

#### Confirm request:

```
<soapenv:Envelope
xmlns:soapenv="http://schemas.xmlsoap.org/soap/envelope/"
xmlns:ver="http://bonus.mibact.it/VerificaVoucher/">
<soapenv:Header/>
<soapenv:Body>
<ver:ConfirmRequestObj>
<checkReq>
<tipoOperazione>1</tipoOperazione>
<codiceVoucher>2a75f266</codiceVoucher>
<importo>30.20</importo>
</checkReq>
</ver:ConfirmRequestObj>
</soapenv:Body>
</soapenv:Envelope>
```
Confirm response:

```
<soapenv:Envelope
xmlns:soapenv="http://schemas.xmlsoap.org/soap/envelope/">
<soapenv:Body>
<a:ConfirmResponseObj
xmlns:a="http://bonus.mibact.it/VerificaVoucher/">
```
(continues on next page)

(continua dalla pagina precedente)

```
<checkResp>
<esito>OK</esito>
</checkResp>
</a:ConfirmResponseObj>
</soapenv:Body>
</soapenv:Envelope>
```
## **3.5.5 WSDL VerificaVoucher.wsdl**

targetnamespace: [\\*\\*http://bonus.mibact.it/VerificaVoucher/\\*\\*](http://bonus.mibact.it/VerificaVoucher/)

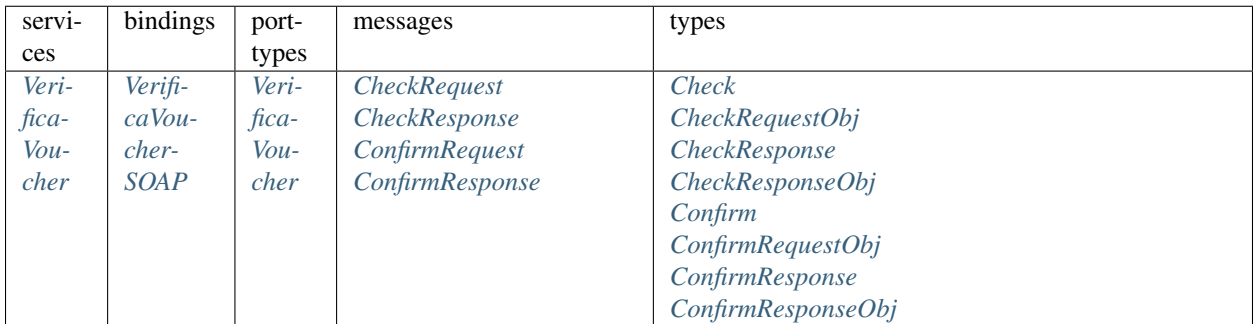

attributeFormDefault:

elementFormDefault:

targetNamespace: <http://bonus.mibact.it/VerificaVoucher/>

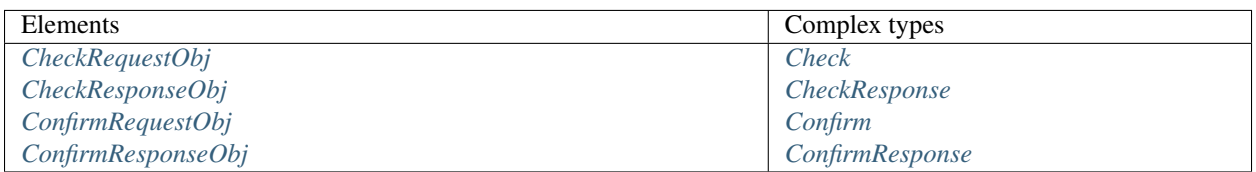

<span id="page-27-0"></span>service VerificaVoucher

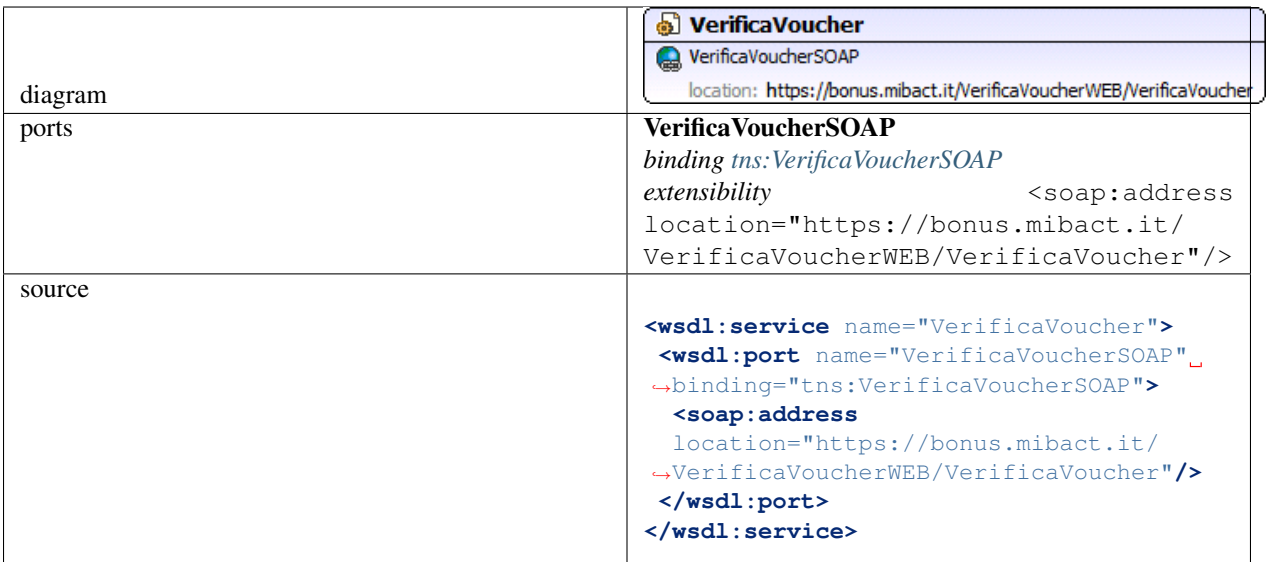

<span id="page-28-0"></span>binding VerificaVoucherSOAP

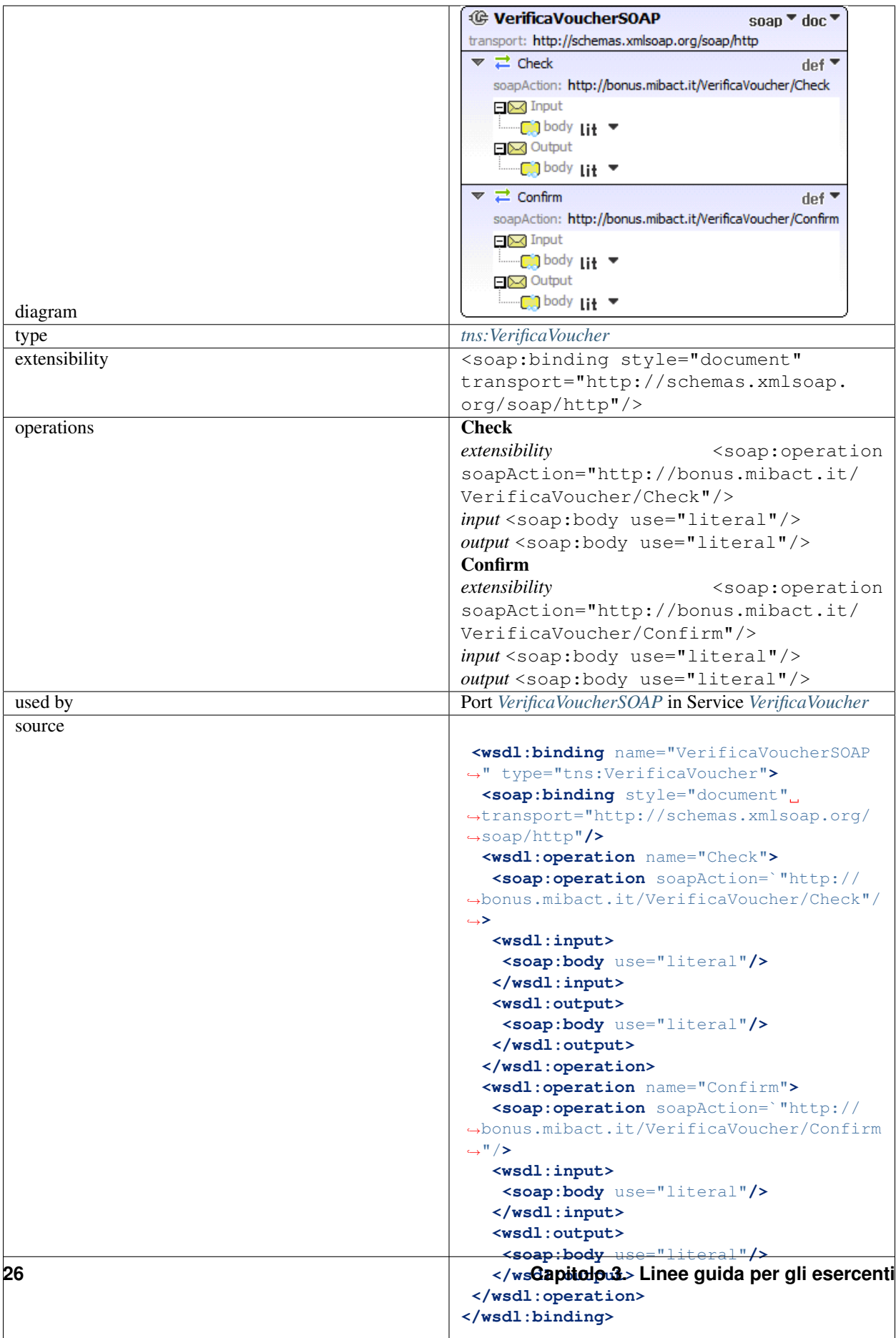

## <span id="page-30-0"></span>porttype VerificaVoucher

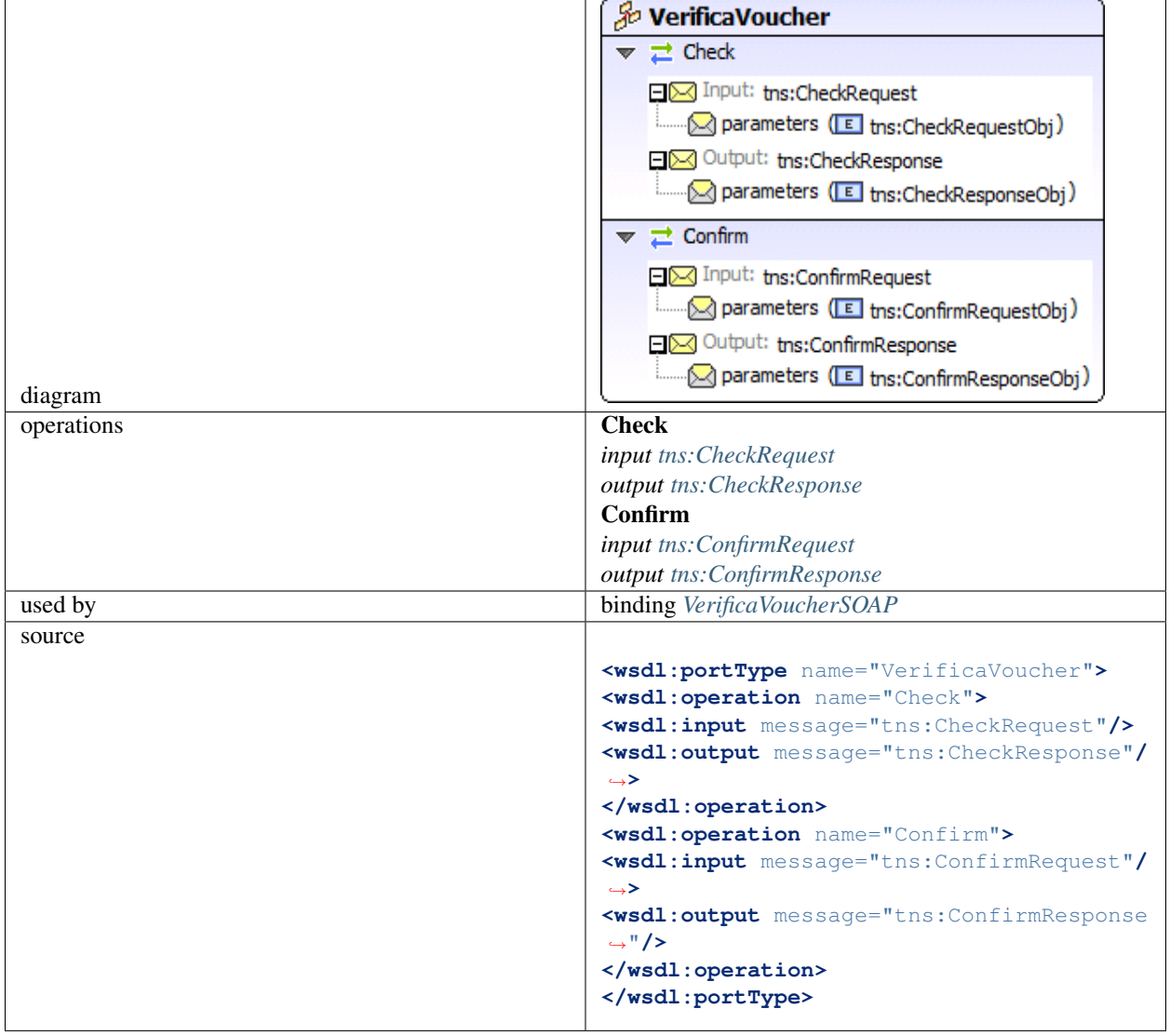

### <span id="page-30-1"></span>message CheckRequest

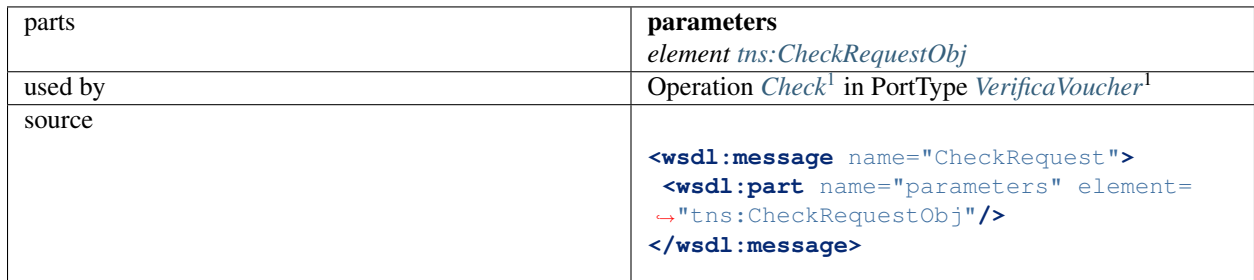

### <span id="page-30-2"></span>message CheckResponse

<span id="page-30-3"></span><sup>1</sup> Nota: Codice campo modificato.

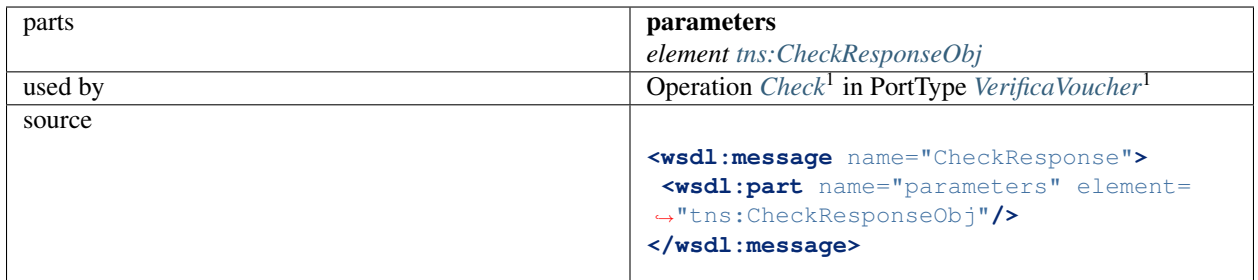

### <span id="page-31-0"></span>message ConfirmRequest

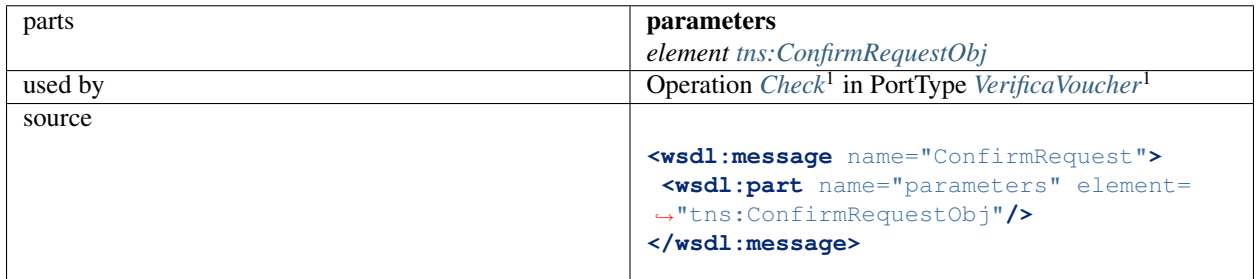

### <span id="page-31-1"></span>message ConfirmResponse

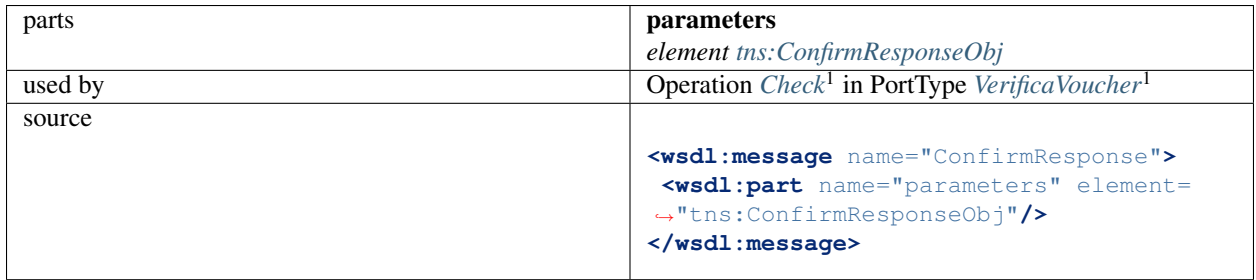

<span id="page-31-2"></span>element CheckRequestObj

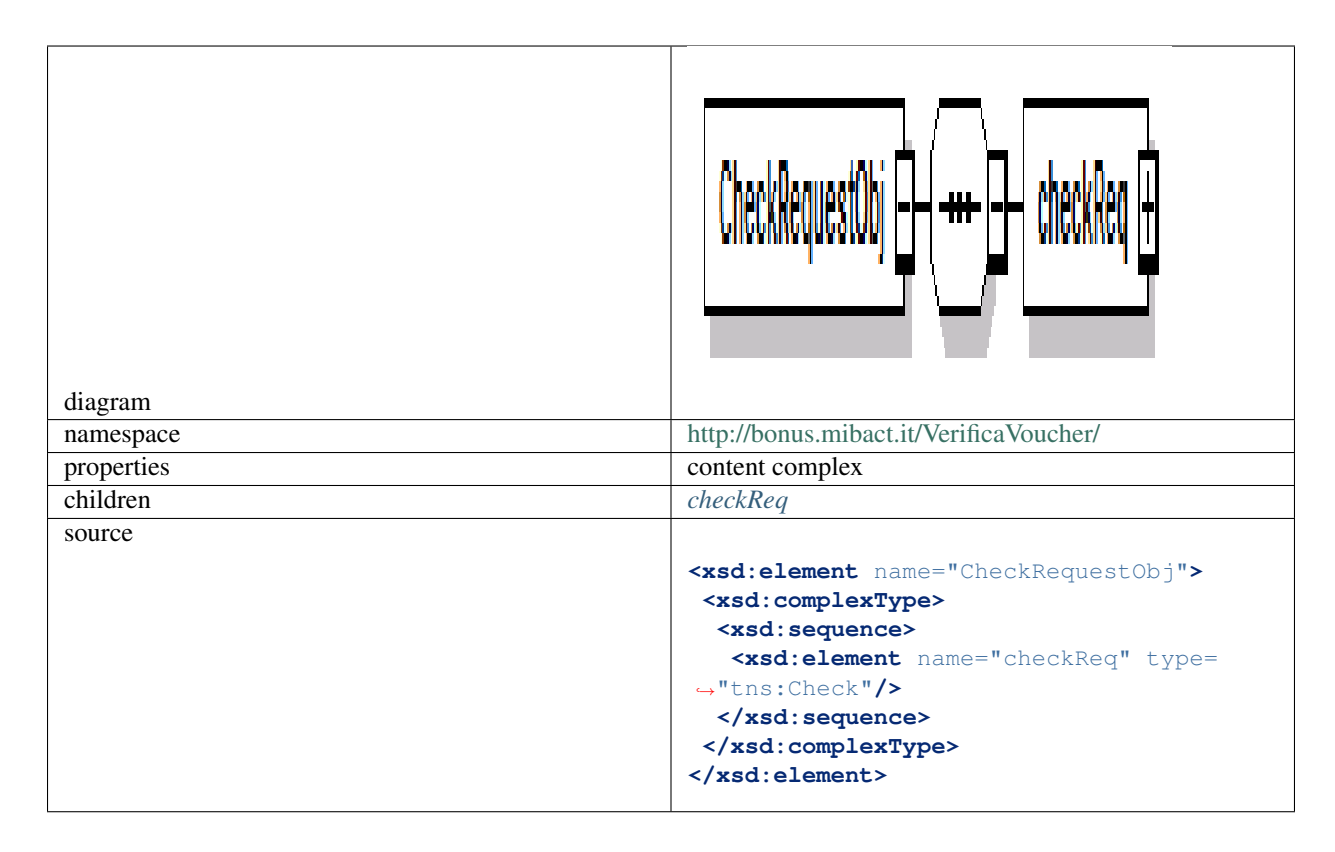

### element CheckRequestObj/checkReq

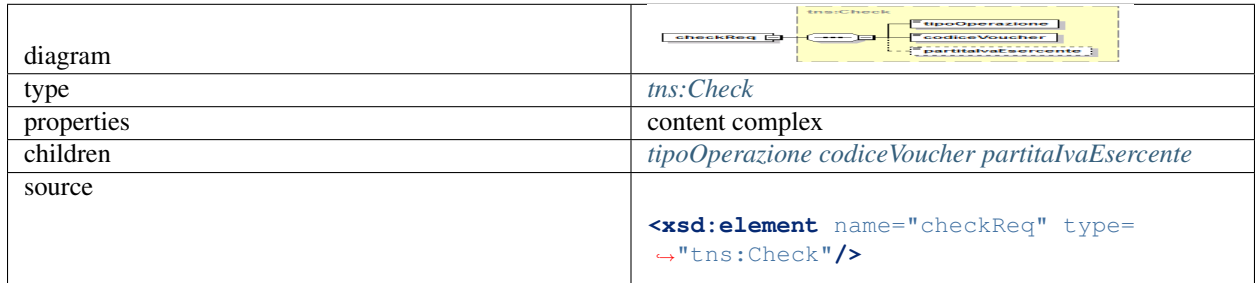

<span id="page-32-0"></span>element CheckResponseObj

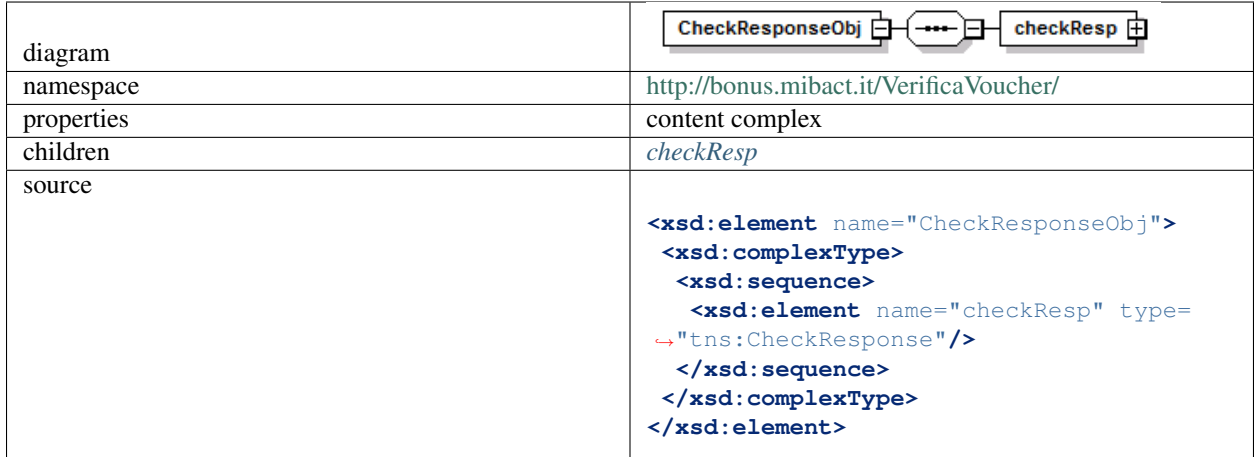

### <span id="page-33-1"></span>element CheckResponseObj/checkResp

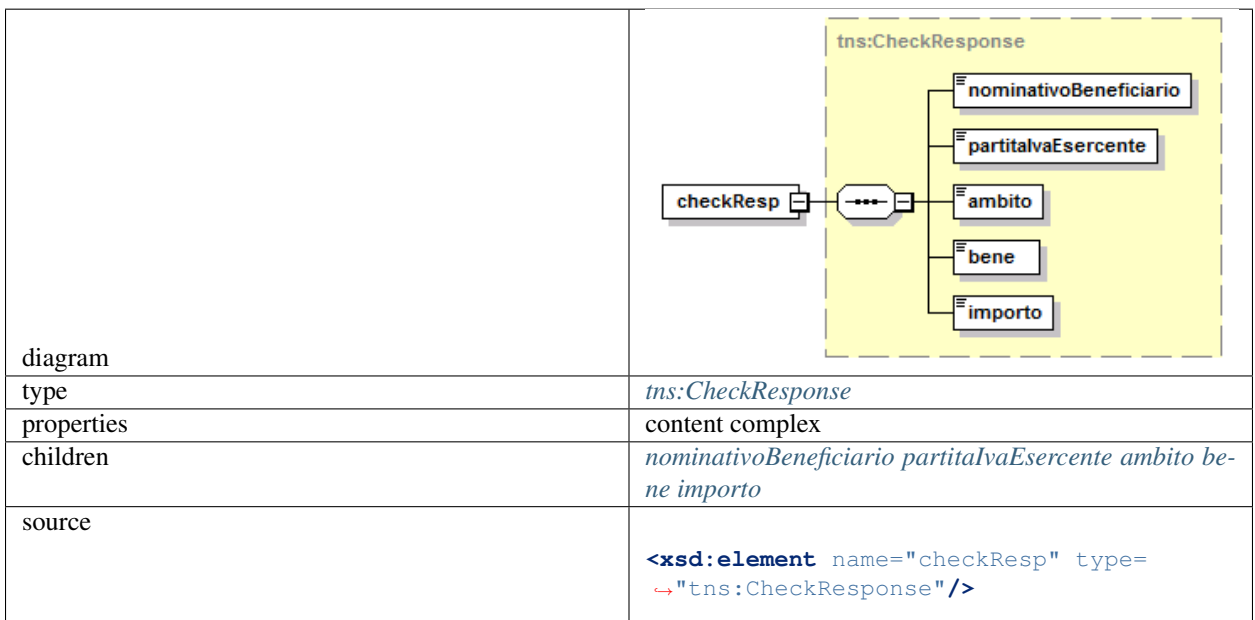

<span id="page-33-0"></span>element ConfirmRequestObj

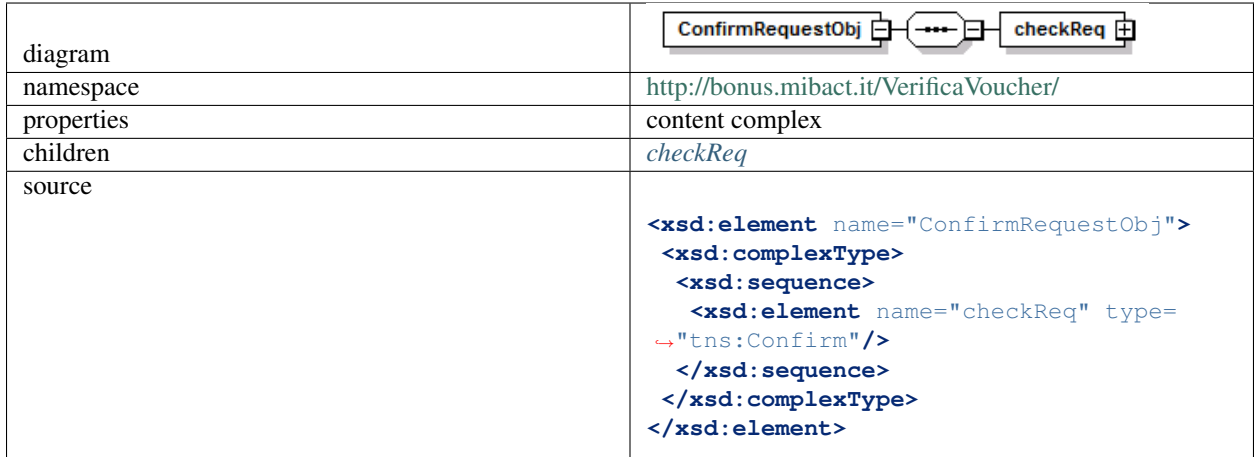

### <span id="page-34-1"></span>element ConfirmRequestObj/checkReq

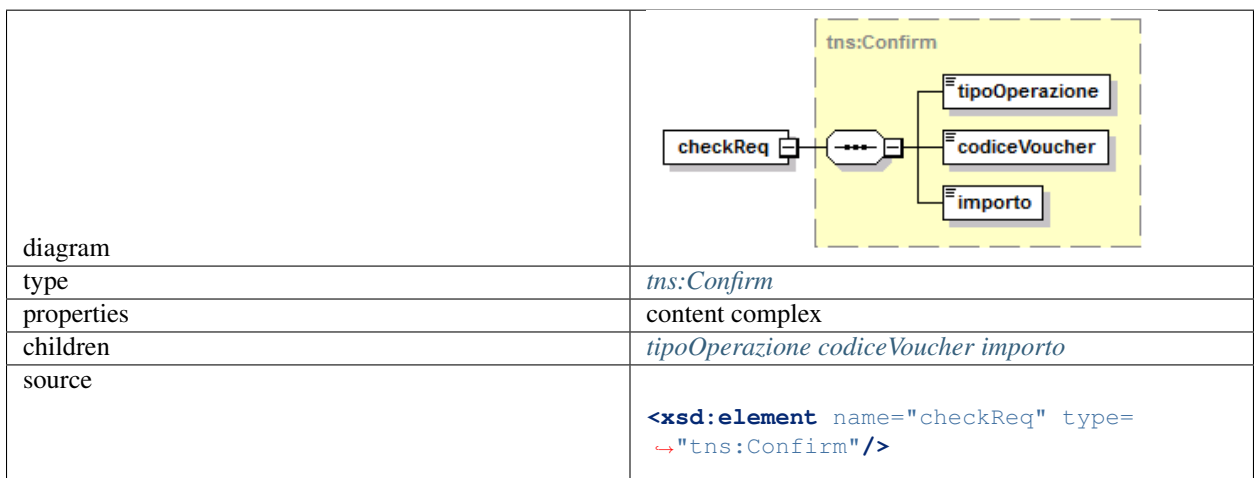

### <span id="page-34-0"></span>element ConfirmResponseObj

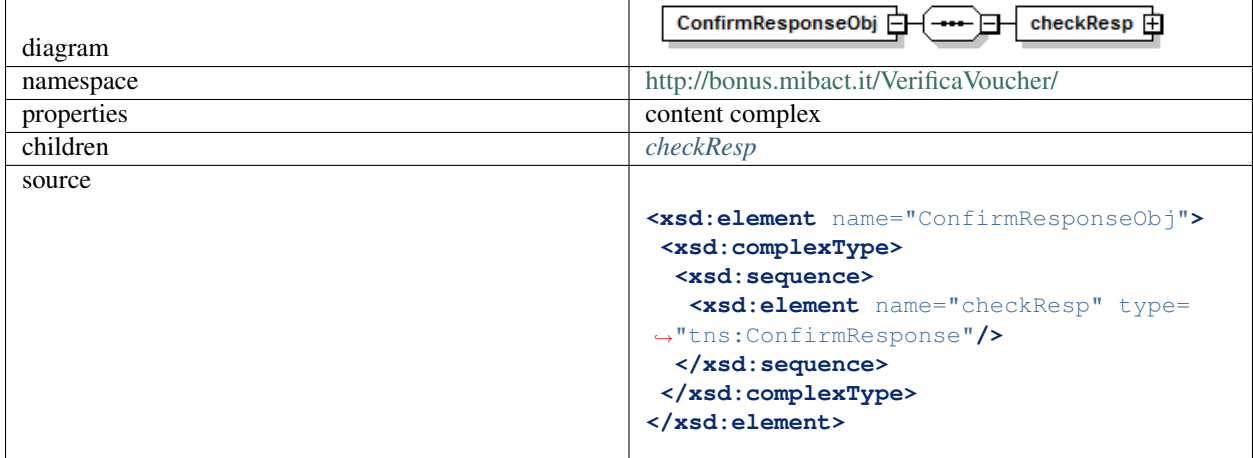

element ConfirmResponseObj/checkResp

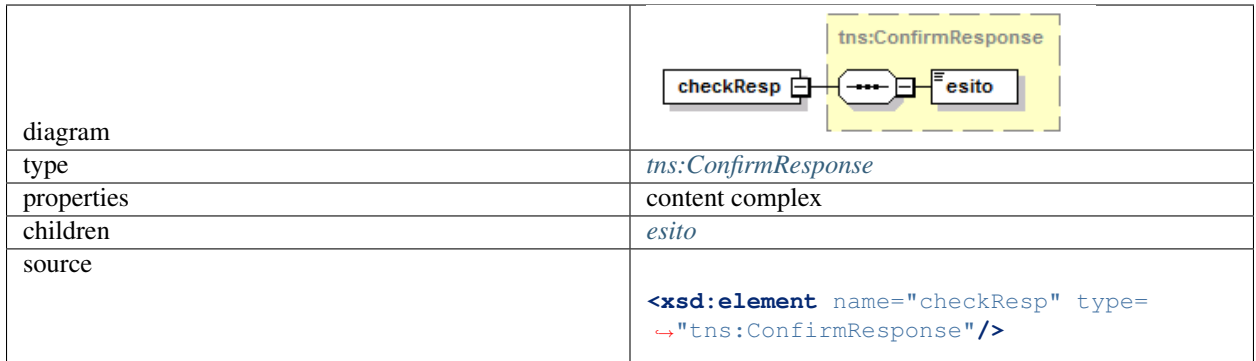

### <span id="page-35-0"></span>complexType Check

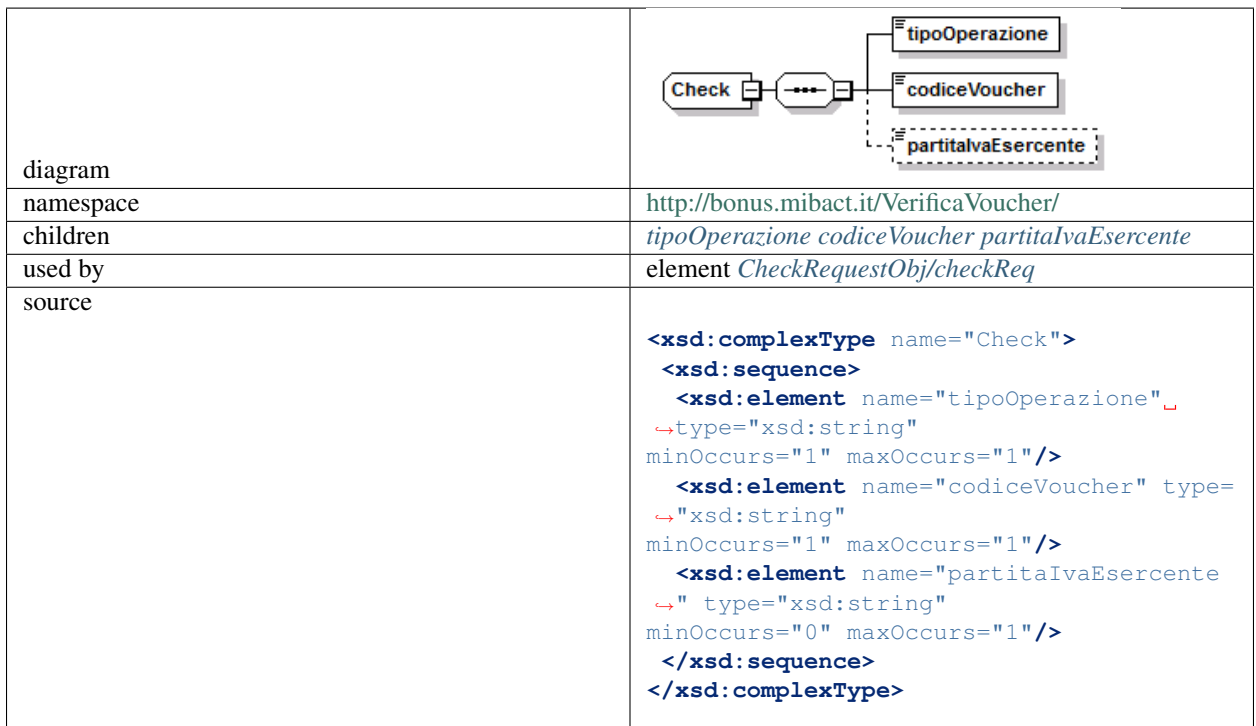

### <span id="page-35-1"></span>element Check/tipoOperazione

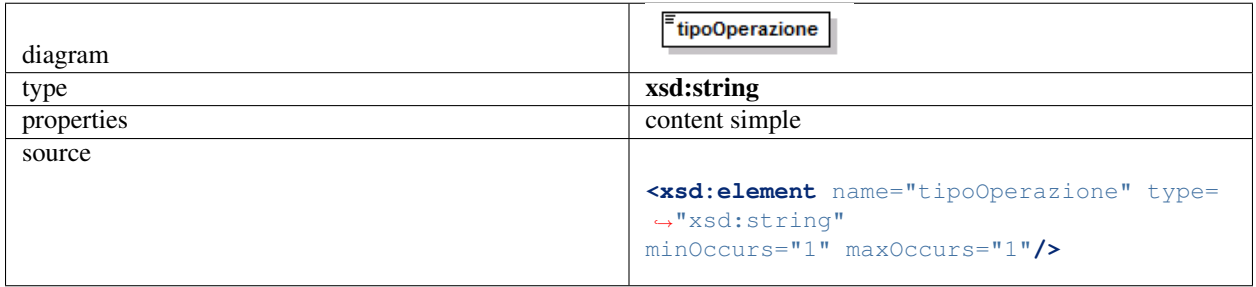

### <span id="page-35-2"></span>element Check/codiceVoucher

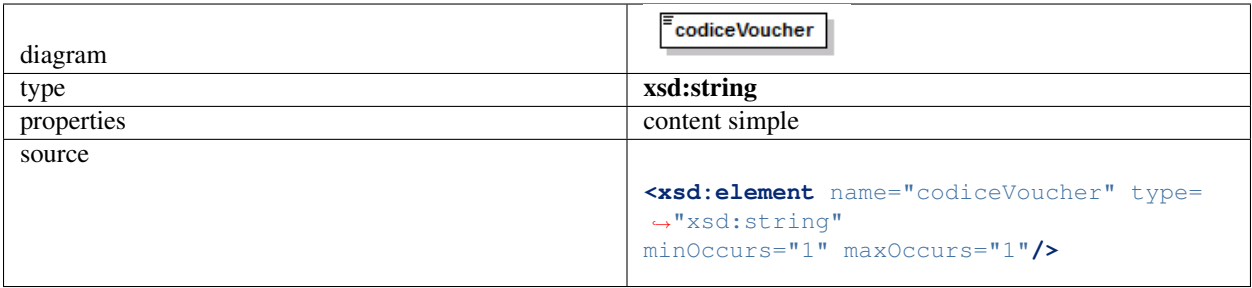

### <span id="page-36-1"></span>element Check/partitaIvaEsercente

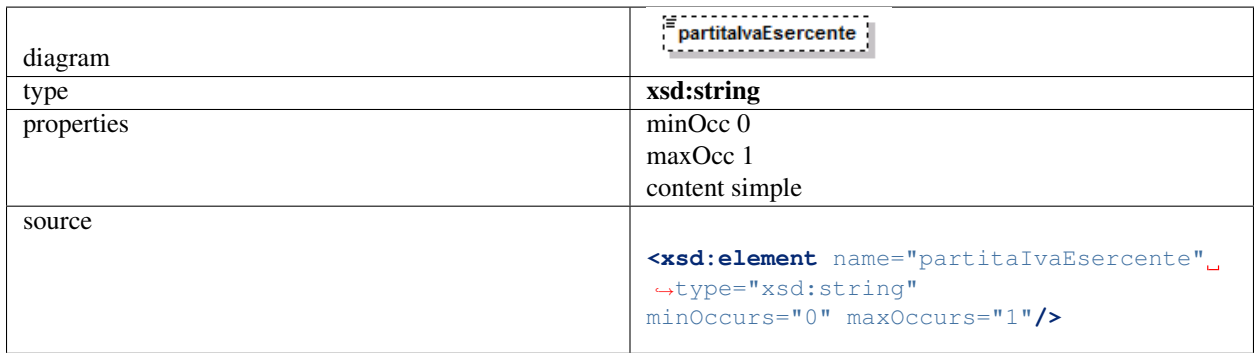

<span id="page-36-0"></span>complexType CheckResponse

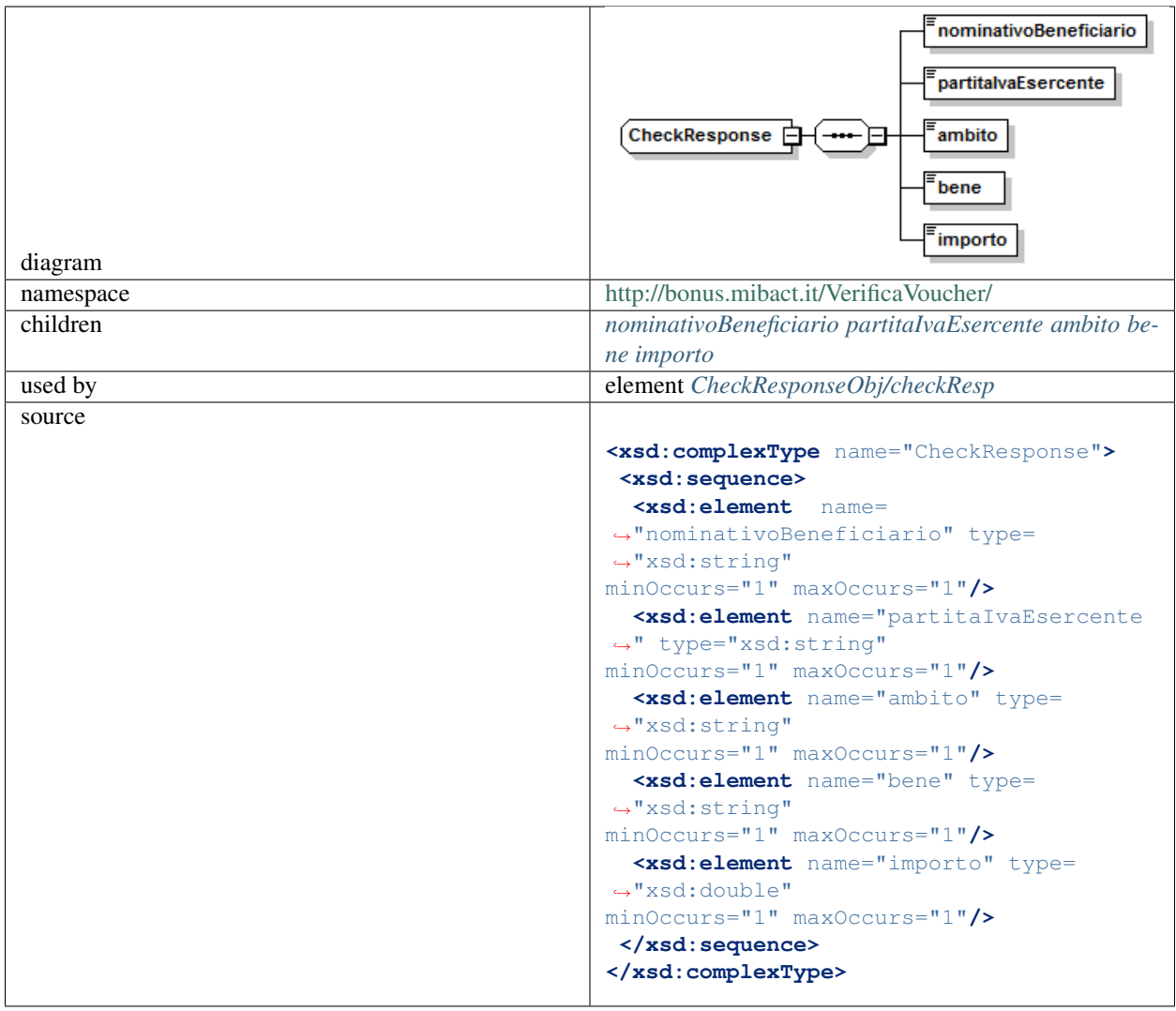

### <span id="page-37-0"></span>element CheckResponse/nominativoBeneficiario

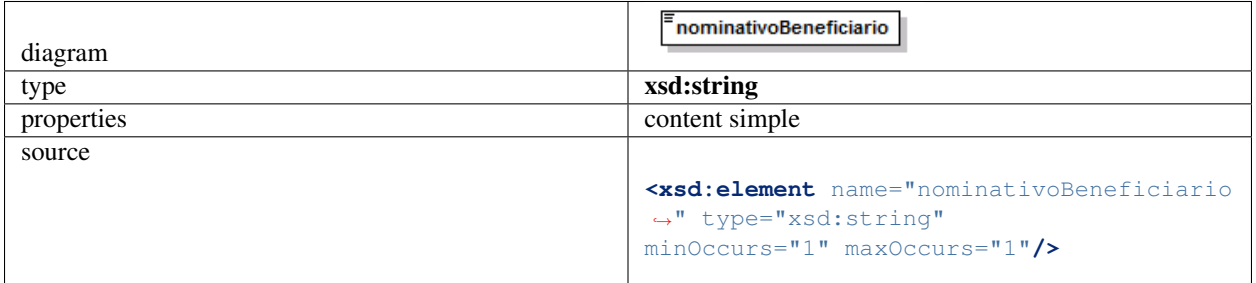

element CheckResponse/partitaIvaEsercente

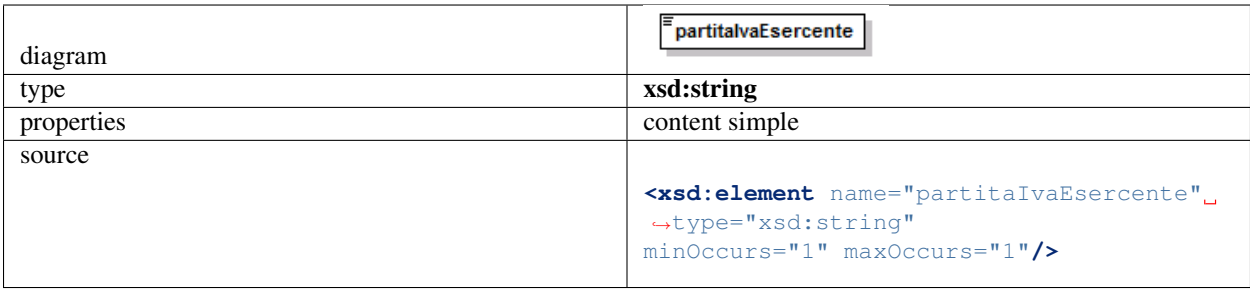

### <span id="page-38-1"></span>element CheckResponse/ambito

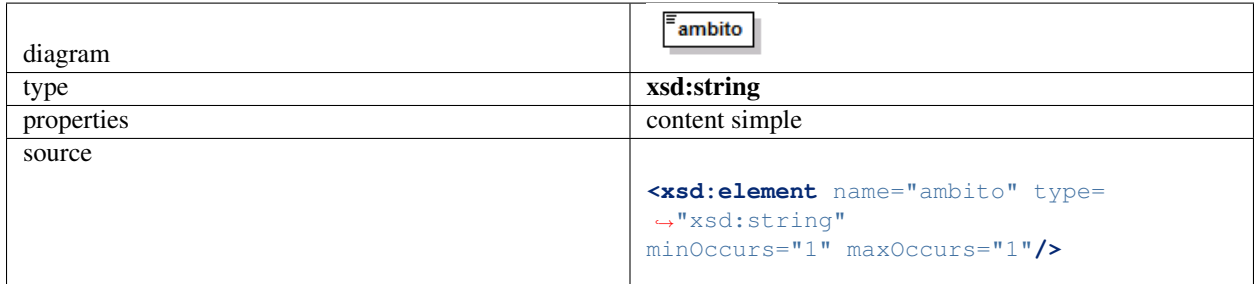

### <span id="page-38-2"></span>element CheckResponse/bene

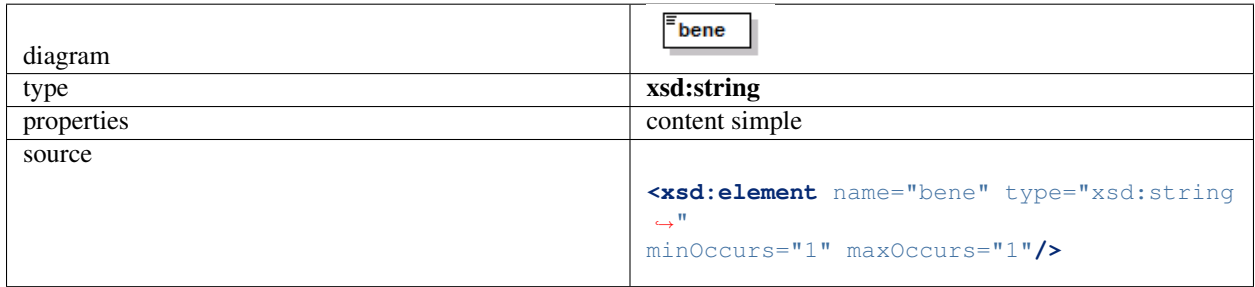

### <span id="page-38-3"></span>element CheckResponse/importo

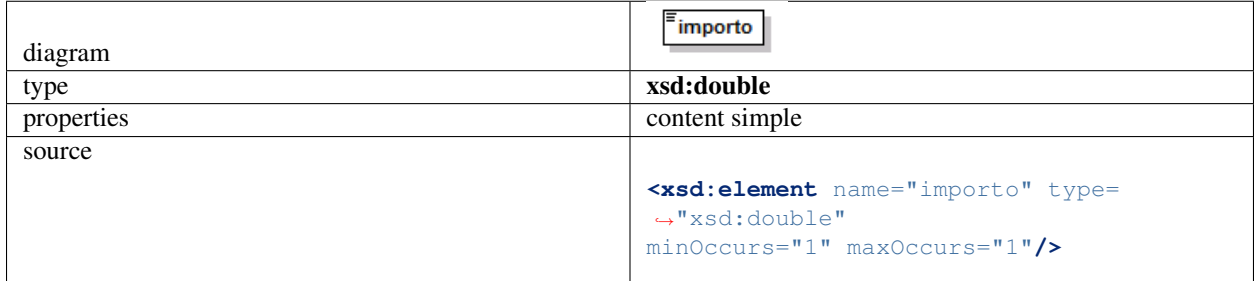

<span id="page-38-0"></span>complexType Confirm

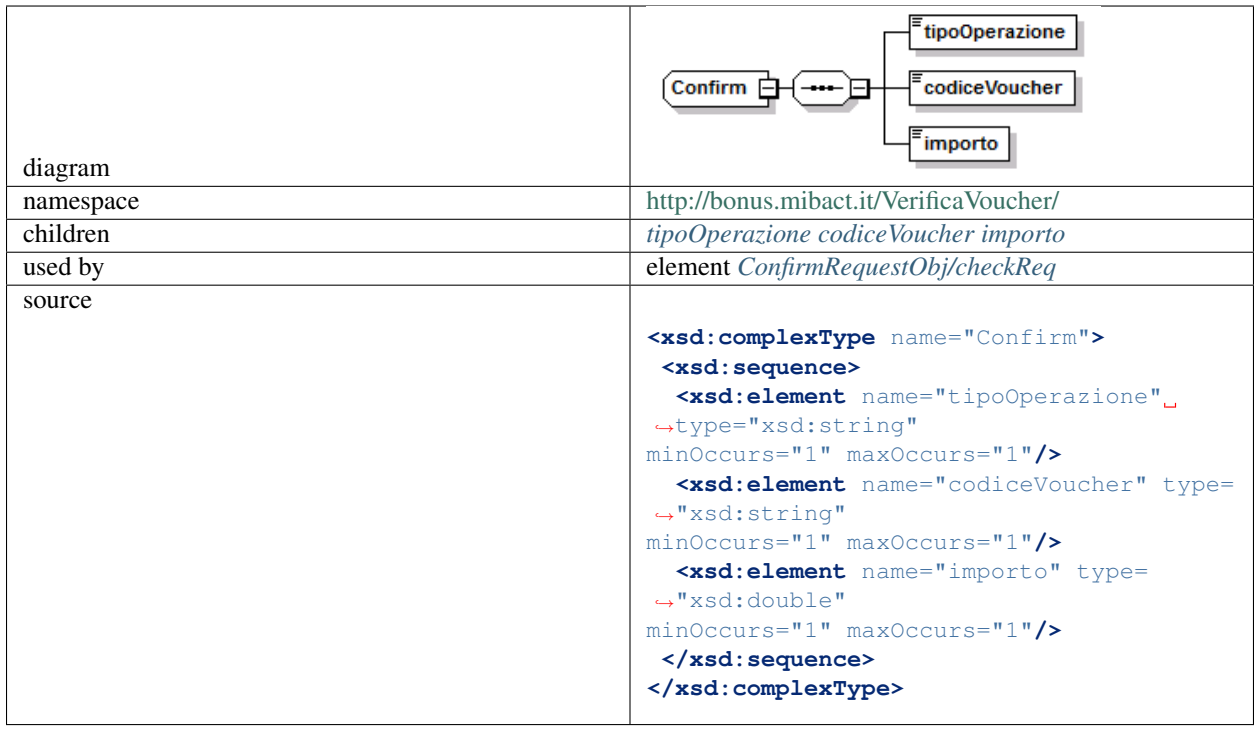

### element Confirm/tipoOperazione

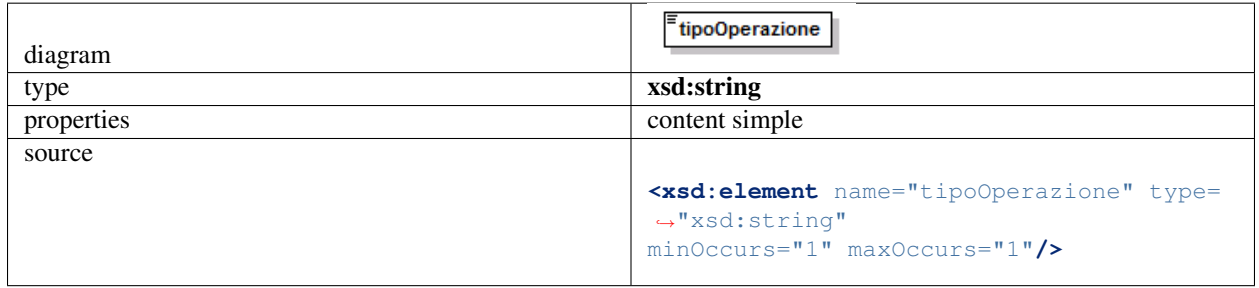

### element Confirm/codiceVoucher

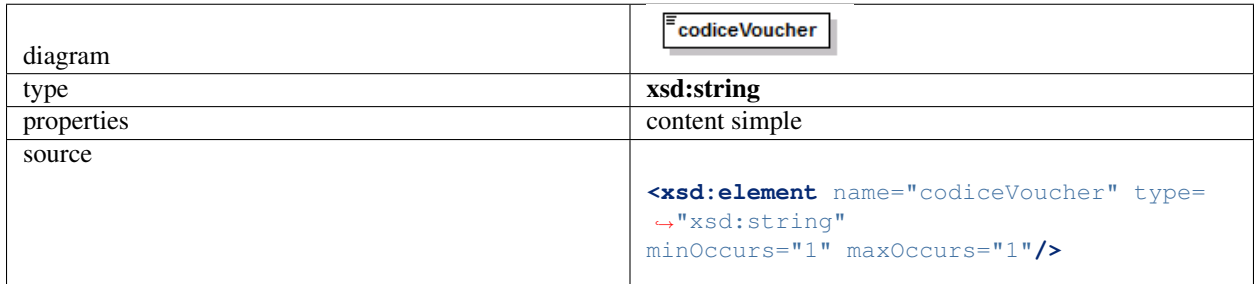

### element Confirm/importo

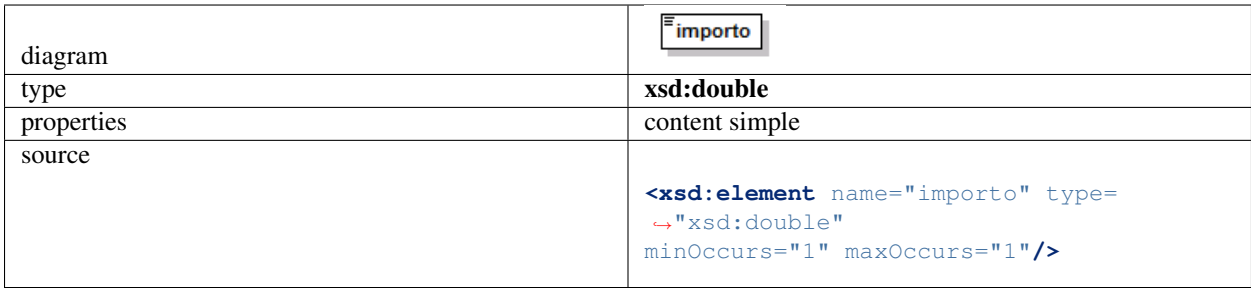

### <span id="page-40-0"></span>complexType ConfirmResponse

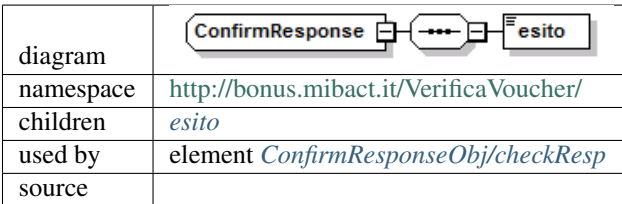

### <span id="page-40-1"></span>element ConfirmResponse/esito

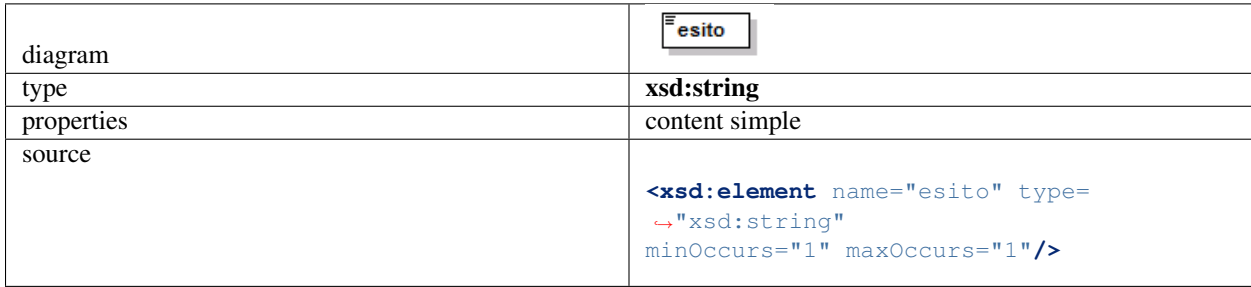

# CAPITOLO 4

# Linee guida per la fatturazione

## <span id="page-42-1"></span><span id="page-42-0"></span>**4.1 Introduzione**

Per ottenere il pagamento dei buoni validati, l'esercente deve provvedere a emettere corrispondenti fatture elettroniche nei confronti della pubblica amministrazione usando la piattaforma di fatturazione elettronica della PA, seguendo le istruzioni di seguito indicate.

### Nota Bene

- Le fatture così emesse non hanno rilevanza ai fini fiscali essendo l'evento fiscale già regolato mediante il biglietto o la ricevuta fiscale emessa dall'esercente all'atto dell'accettazione del buono – ma servono unicamente a consentire il riscontro dei buoni validati prima di procedere al loro pagamento.
- A tal proposito si comunica che non è necessario l'assolvimento dell'imposta di bollo.
- Al fine di limitare la possibilità di incorrere in errore in fase di caricamento ed invio della fattura si consiglia di utilizzare il portale web per la fatturazione elettronica disponibile gratuitamente all'indirizzo: [http://ivaservizi.](http://ivaservizi.agenziaentrate.gov.it/) [agenziaentrate.gov.it/](http://ivaservizi.agenziaentrate.gov.it/)

Per accedere a questa funzionalità è necessario autenticarsi utilizzando credenziali Entratel/Fisconline oppure una Carta Nazionale Servizi (CNS) precedentemente abilitata ai servizi telematici dell'Agenzia delle Entrate o SPID.

• Le presenti linee guida sono state redatte utilizzando la citata piattaforma web. Altri software disponibili per la compilazione delle fatture elettroniche potrebbero riportare campi e funzioni diverse; *in ogni caso i campi essenziali per la compilazione della fattura intestata all'iniziativa sono quelli descritti in questo documento*.

# <span id="page-42-2"></span>**4.2 Formato e contenuto della fattura**

L'esercente deve predisporre la fattura in formato elettronico seguendo le regole tecniche stabilite per la fatturazione elettronica verso la pubblica amministrazione reperibili all'indirizzo [www.fatturapa.gov.it.](http://www.fatturapa.gov.it/)

Dopo aver compilato la fattura è necessario firmare il file digitalmente prima di inviarlo al Sistema d'Interscambio secondo una delle modalità previste illustrate al citato indirizzo internet.

# <span id="page-43-0"></span>**4.3 Istruzioni per la compilazione di una fattura**

Si illustrano di seguito i passi necessari per compilare la fattura utilizzando il portale web [http://ivaservizi.](http://ivaservizi.agenziaentrate.gov.it/) [agenziaentrate.gov.it/](http://ivaservizi.agenziaentrate.gov.it/)

### **4.3.1 Passo 1. I miei dati**

- 1. Valorizza i campi relativi all'esercente come descritto di seguito
	- Partita Iva: es. 011111111
	- Codice Fiscale: es. 0111111111
	- Denominazione: es. Libreria Mario Rossi
	- Regime Fiscale: seleziona quello appropriato dal menù a tendina (Consulta i *[Codici dei regimi fiscali](#page-51-0)* riportata in appendice)
	- Indirizzo: es. Via Esempio
	- N civico: es. 1
	- CAP: es. 00100
	- Comune: es. ROMA
	- Provincia: es.RM
	- Nazione: es. IT

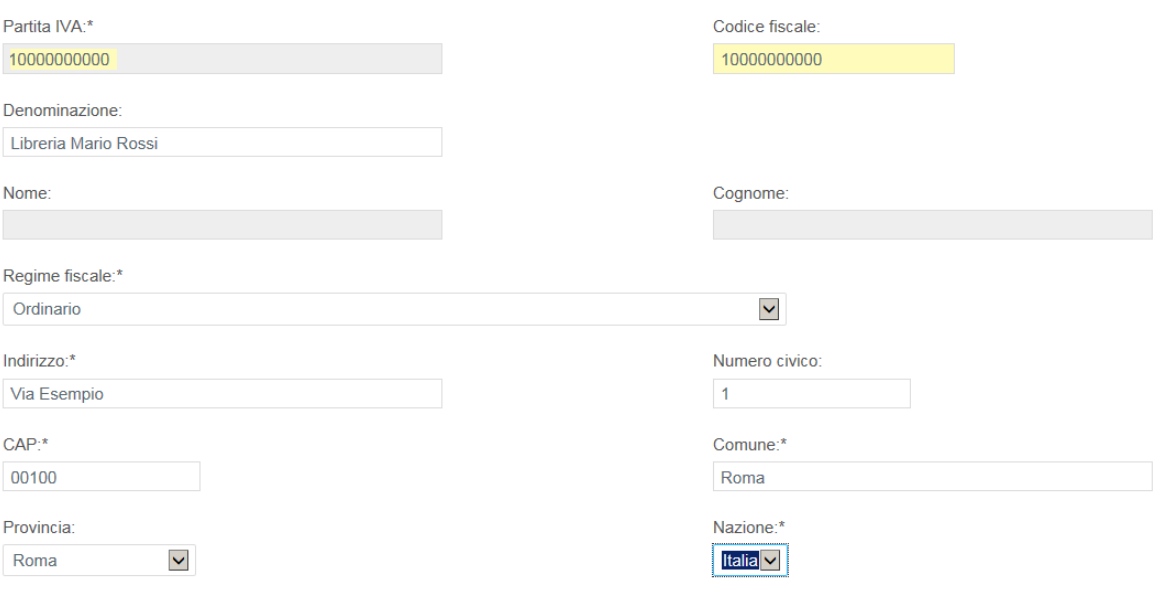

### 2. Nel campo Altri dati, clicca su Aggiungi

Altri dati

### 3. Spunta la casella Contatti, quindi clicca su Seleziona

+ Aggiungi

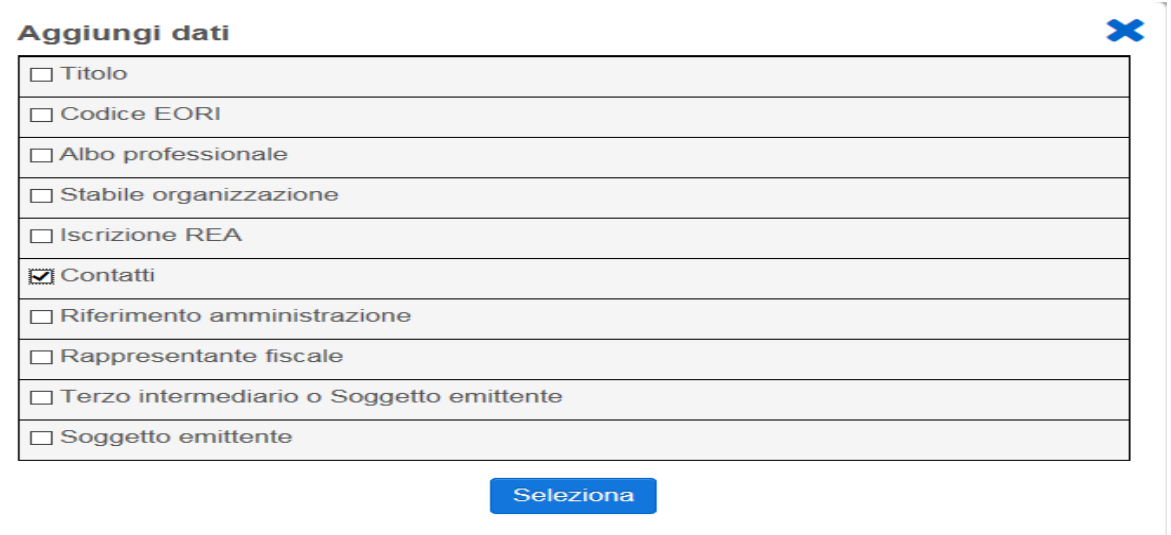

- 4. Inserisci i recapiti ai quali potrai essere eventualmente ricontattato in caso di problemi di fatturazione
	- Numero di telefono: es. 12345678
	- E-mail: es. [esempio@esempio.it](mailto:esempio@esempio.it)

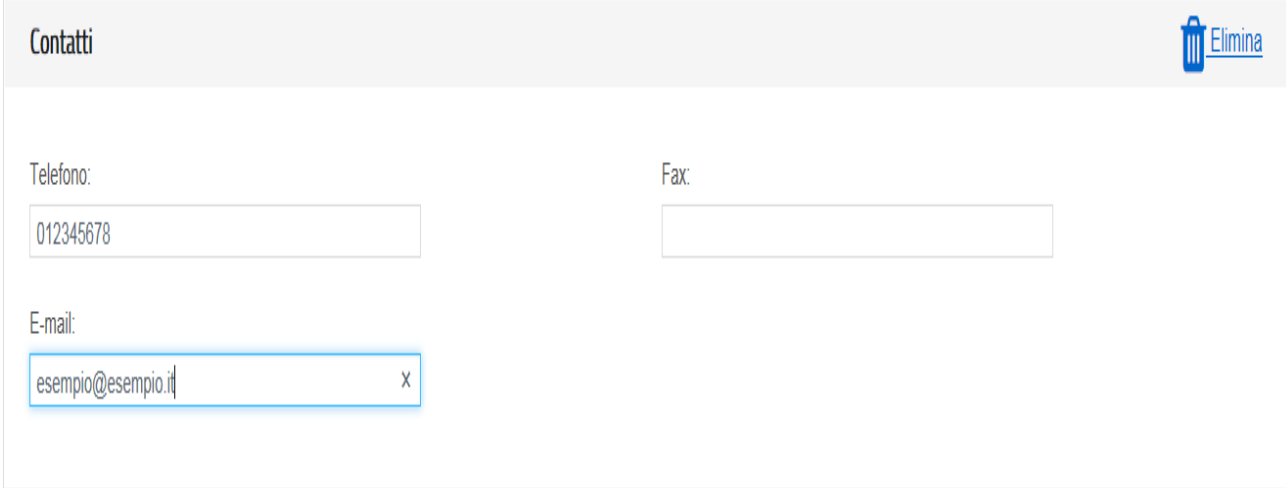

### **4.3.2 Passo 2. Cliente**

Inserisci i dati della pubblica amministrazione nei confronti della quale si emette la fattura

- 1. Valorizza i campi come descritto di seguito (dati reali)
	- Codice Fiscale: 97904380587
	- Denominazione: Ministero dei Beni e delle Attività Culturali e del Turismo
	- Indirizzo: Via del Collegio Romano
	- Numero Civico: 27
	- Cap: 00186
	- Comune: Roma
- Provincia: RM
- Nazione: IT
- Codice Destinatario: CY0MHE

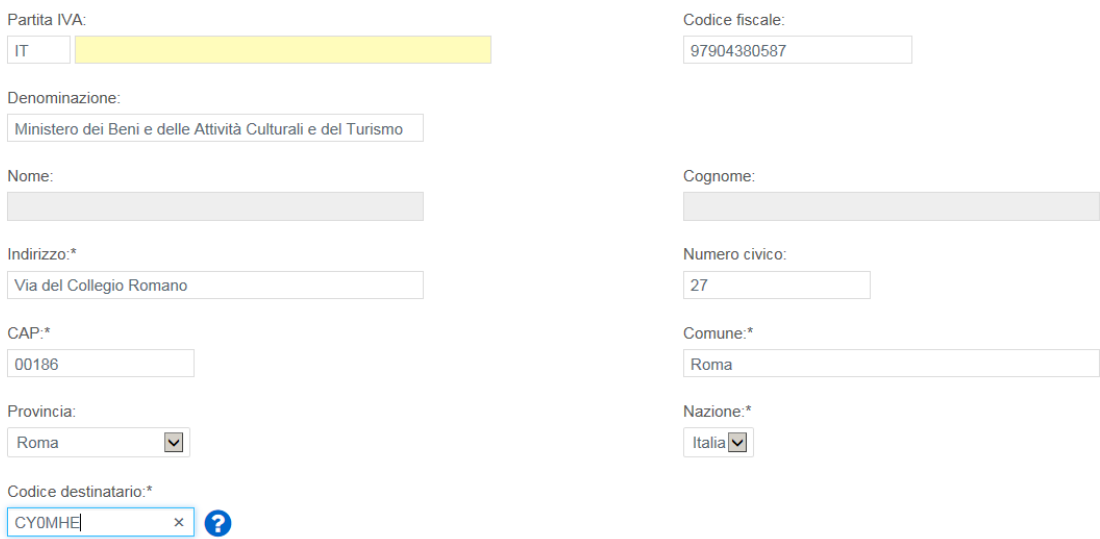

Quindi clicca su Vai a Dati Fattura

### Passo 3. Dati della fattura

Inserisci i dati della fattura

- 1. Valorizza i campi come descritto di seguito
	- Tipo documento: Dal menù a tendina seleziona Fattura
	- Numero: Numero che identifica univocamente la fattura
	- Data: Inserire data

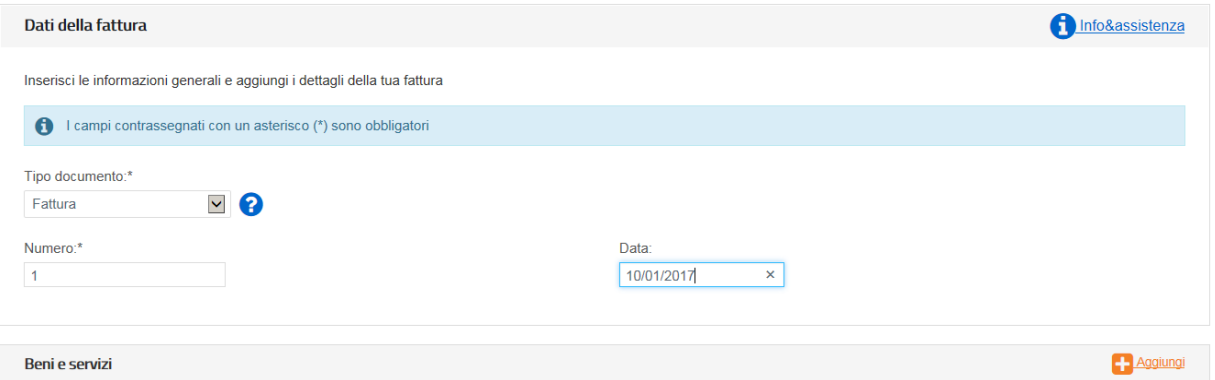

- 2. Nel campo Beni e Servizi cliccare su Aggiungi
- 3. Valorizza i campi come descritto di seguito
	- Descrizione: Pagamento Buono
	- Quantità: 1
	- Prezzo unitario: Inserire importo in euro del singolo buono es. 10,00
	- Aliquota IVA: 0%

• Natura: Non soggette

Quindi clicca su Altri Dati

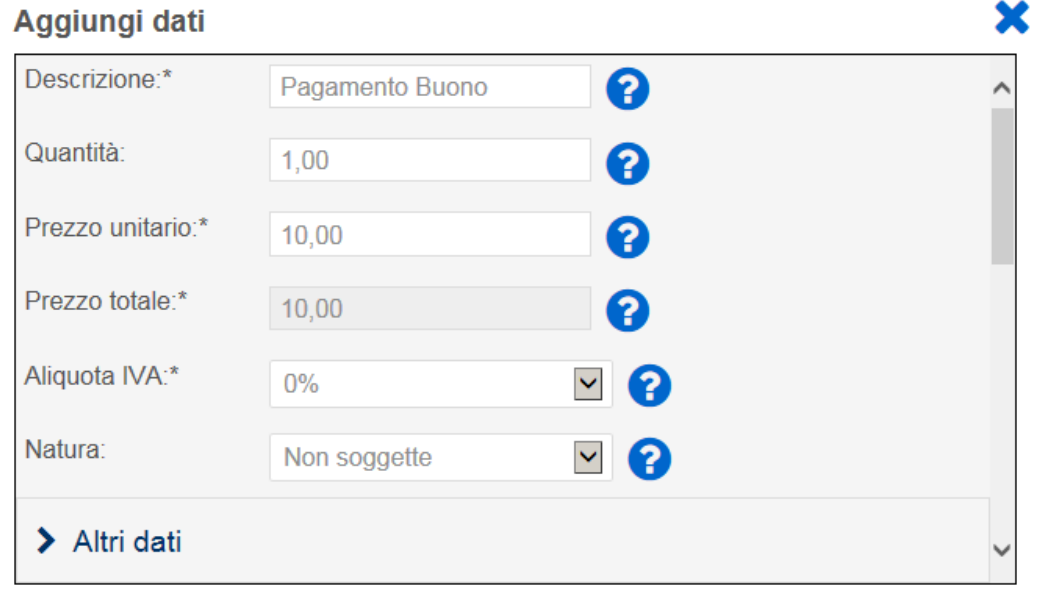

- 4. Valorizza i campi come descritto di seguito
	- Codice Tipo: 18APP
	- Codice Valore: Inserire esclusivamente il codice del buono (sensibile alla differenza tra caratteri maiuscoli e minuscoli) senza ulteriori valori (come riportato nella successiva immagine). (Campo obbligatorio al fine di ottenere il rimborso per la fattura. Attenzione: alcuni software potrebbero riportare campi nominati diversamente.)

NB: Per prevenire il rischio di errore suggeriamo di inserire i codici dei buoni attraverso le funzionalità di copia/incolla direttamente dal portale.

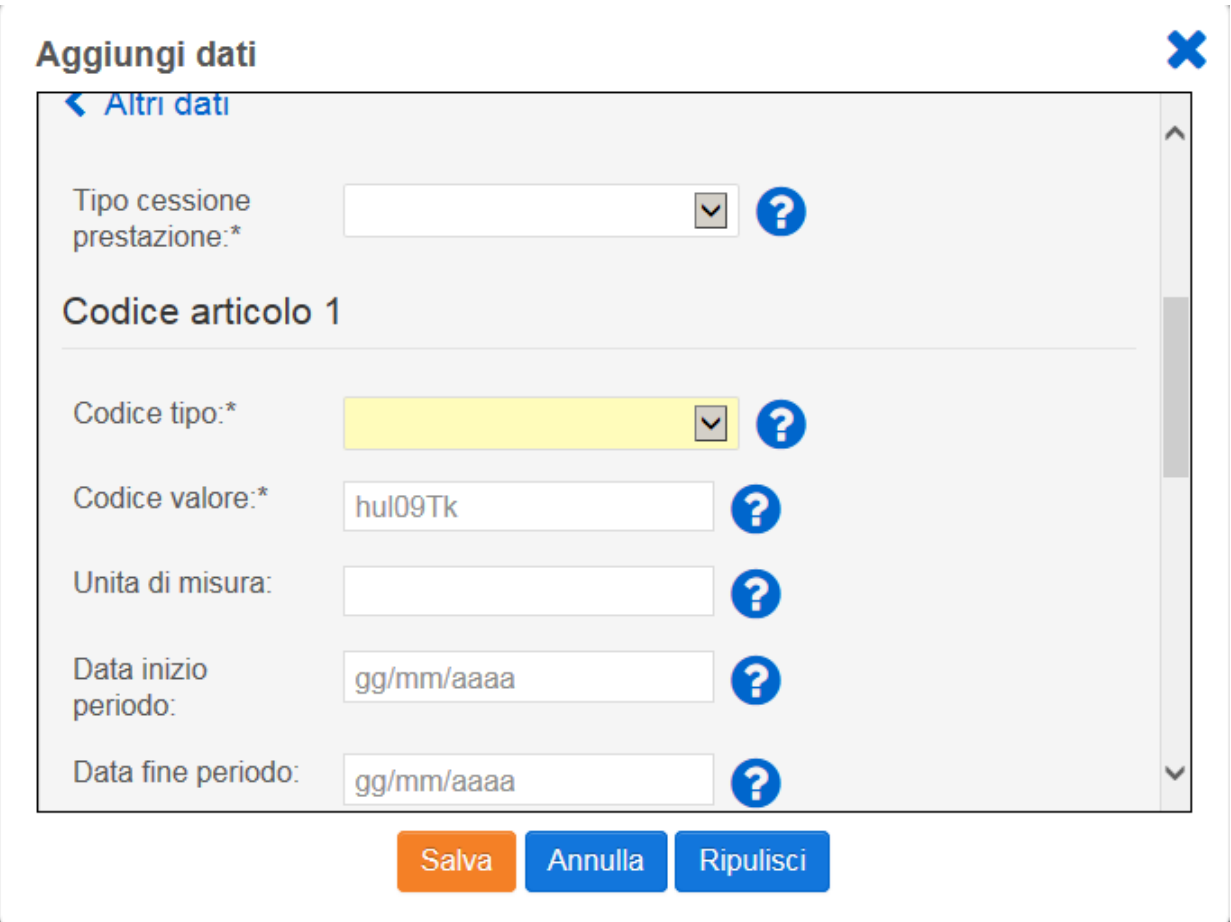

### Quindi clicca su Salva

È possibile inserire in fattura più di un buono cliccando nuovamente su Aggiungi nel Campo Beni e Servizi

5. Nel campo Altri dati clicca su Aggiungi

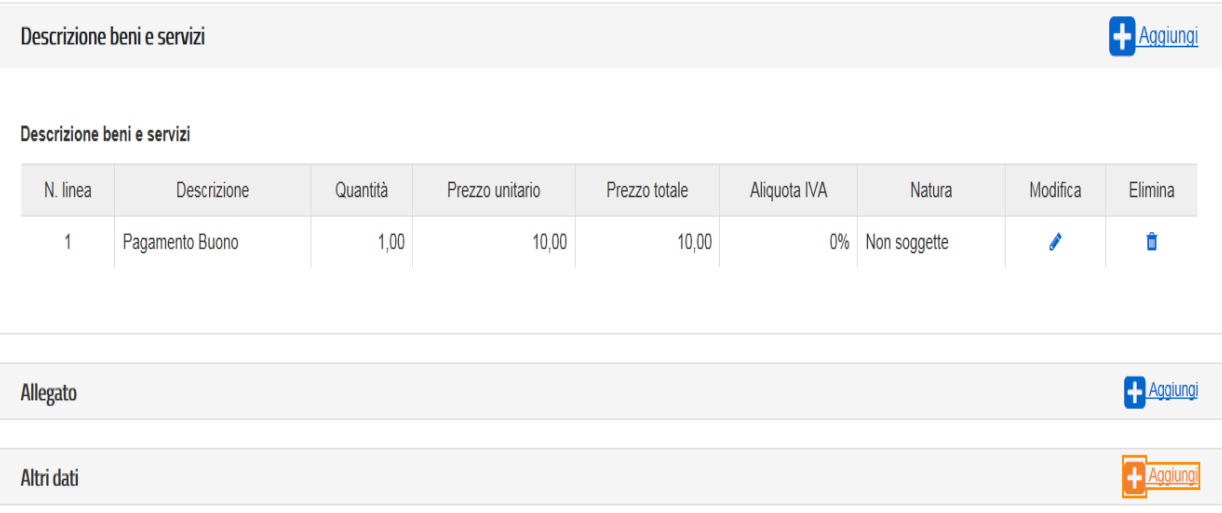

6. Spunta la casella Dati di Pagamento, quindi clicca su Seleziona

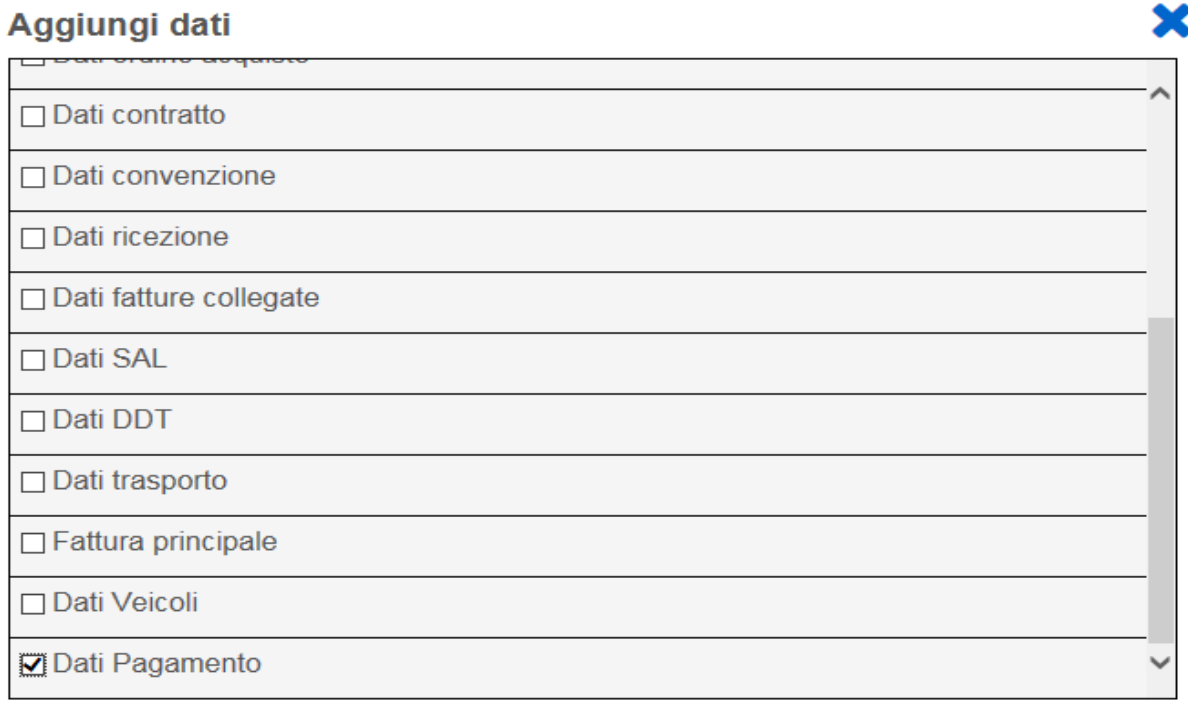

### Seleziona

7. Inserisci i dati relativi al pagamento come descritto di seguito:

- Condizioni pagamento: Pagamento completo
- Beneficiario: Inserire il beneficiario es. Mario Rossi
- Modalità di pagamento: Bonifico
- Importo Pagamento: Inserire importo totale della fattura
- IBAN: Inserire IBAN es. IT0000000000000000

(Attenzione: L'omissione di IBAN o la sua errata compilazione non è segnalata come errore dal sistema. Accertarsi di averlo compilato correttamente prima di inviare la fattura.)

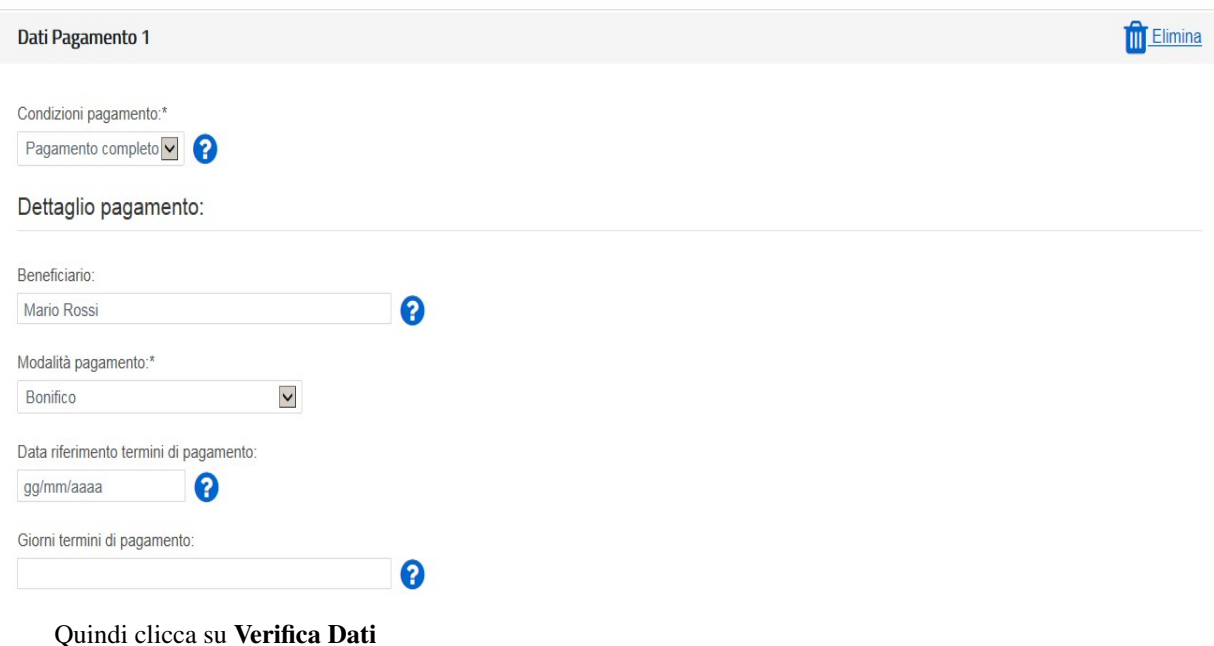

### **4.3.3 Passo 4. Verifica dei dati**

- 1. Nel campo Riepilogo importi per aliquota inserisci:
	- Rif. normativo: Art. 2 DPR 633/72

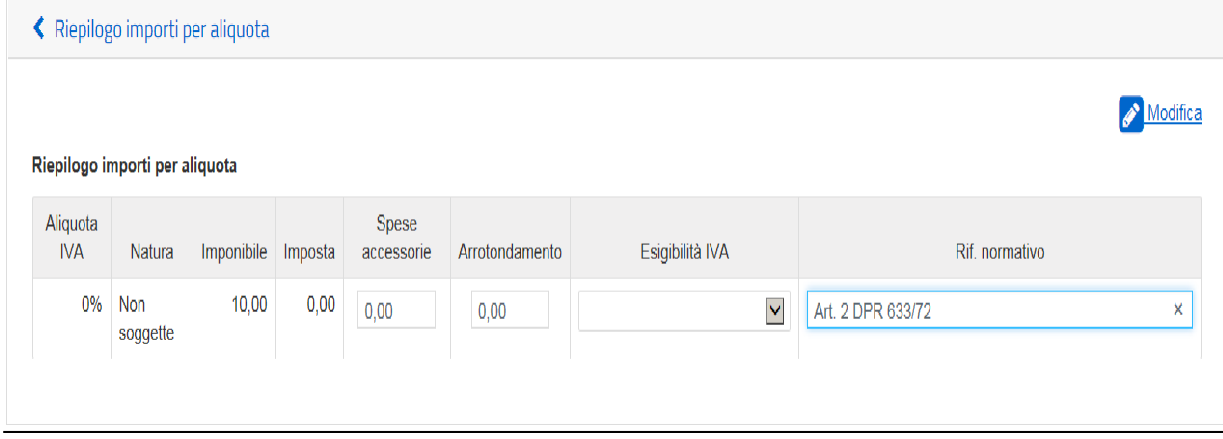

Quindi clicca su Vai a Riepilogo

## **4.3.4 Passo 5. Dati di riepilogo**

In questa sezione è possibile verificare le informazioni inserite e scaricare il file *XML* da firmare digitalmente e da trasmettere attraverso una delle modalità previste dal Sistema d'Interscambio.

Si raccomanda di verificare la correttezza formale della fattura prodotta prima di firmarla digitalmente e di inviarla al sistema d'interscambio.

A tal fine, cliccando su Controlla è possibile accertare che la fattura non contenga errori.

# **R** Avviso

Il file è corretto e non presenta errori

x Chiudi

# <span id="page-50-0"></span>**4.4 Trattamento delle fatture elettroniche inviate**

Consap provvede al riscontro delle fatture ricevute, alla loro verifica rispetto ai buoni validati e alla loro liquidazione.

A seguito della verifica effettuata da Consap, l'esercente riceve dalla Piattaforma di Interscambio appositi messaggi di notifica dell'esito della verifica delle fatture inviate: se l'esito è negativo, la relativa notifica contiene anche le motivazioni del rigetto; in caso positivo, le fatture sono mandate al pagamento con bonifico sull'IBAN indicato dal beneficiario. La liquidazione avviene entro 30 giorni dalla presa in carico della fattura. A pagamento effettuato verrà inviata un'e-mail automatica di notifica di avvenuto accredito. A tal proposito si ricorda di valorizzare la sezione «Contatti» all'interno della fattura elettronica, inserendo l'indirizzo e-mail.

L'esercente ha inoltre la possibilità di verificare, sull'applicazione 18APP, i buoni liquidati.

Attraverso l'applicazione web raggiungibile dal sito [http://18app.consap.it](http://18app.consap.it/) sarà possibile consultare lo stato di avanzamento delle fatture inviate così distinto:

- Accettate: fatture correttamente importate nel sistema, già liquidate o prossime alla liquidazione.
- In elaborazione: fatture in fase di controllo.
- Rifiutate: fatture scartate a causa di uno o più errori bloccanti. In questo caso sarà possibile consultare l'elenco degli errori riscontrati. Tali fatture dovranno essere corrette e riemesse.

# <span id="page-50-1"></span>**4.5 Assistenza**

Per le problematiche amministrative connesse alla fatturazione, è disponibile un Contact Center dedicato agli esercenti, aperto dal lunedì al venerdì, dalle ore 9.00 alle ore 17.00 raggiungibile ai seguenti recapiti:

tel. 06/85.796.338

email: [18app@consap.it](mailto:18app@consap.it) (Utilizzabile esclusivamente da posta elettronica ordinaria. Per motivi tecnici non saranno riscontrati messaggi inviati da PEC.)

# <span id="page-51-0"></span>**4.6 Appendice 1. Codici dei regimi fiscali**

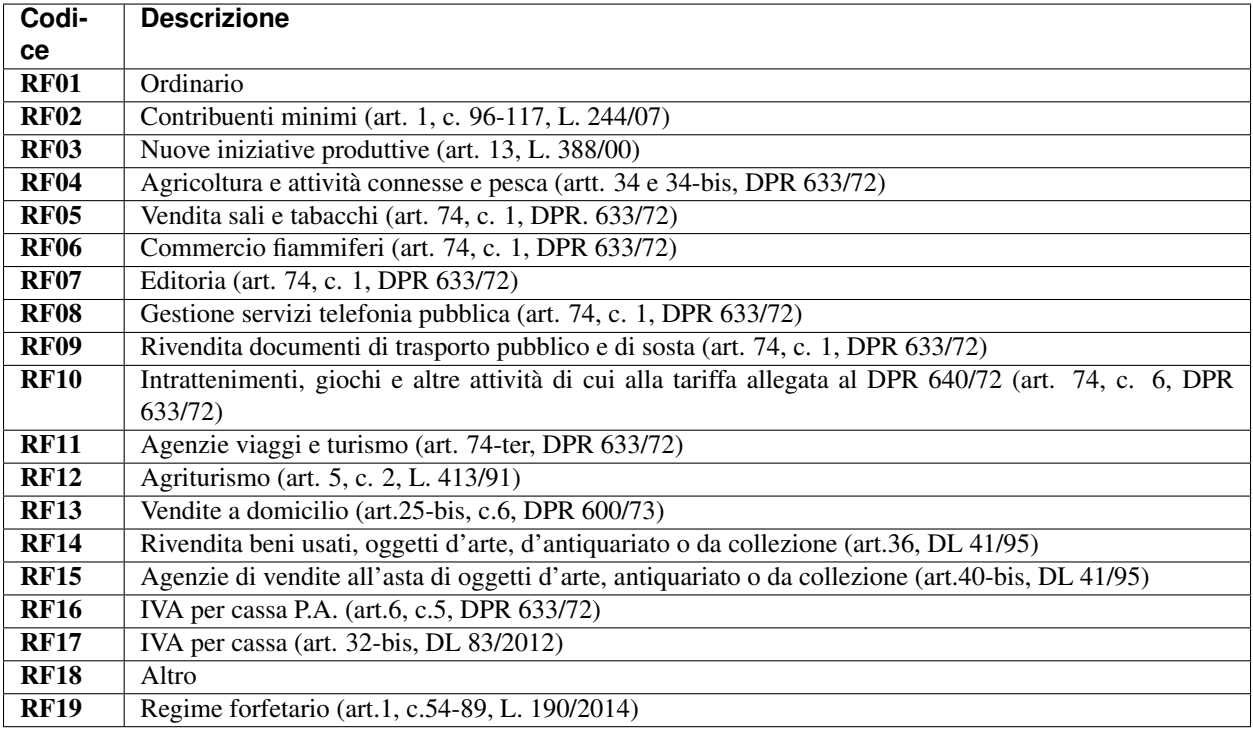

# <span id="page-51-1"></span>**4.7 Appendice 2. Esempio di fattura elettronica (formato .xml) compilata per l'iniziativa 18APP**

Si riporta nel seguito un esempio di fattura elettronica in formato XML conforme allo standard di fatturazione elettronica e alle linee guida specifiche fornite per l'iniziativa 18APP.

```
<ns2:FatturaElettronica versione='FPA12'
xmlns:ns2='http://ivaservizi.agenziaentrate.gov.it/docs/xsd/fatture/v1.2'>
<FatturaElettronicaHeader>
 <DatiTrasmissione>
  <IdTrasmittente>
   <IdPaese>IT</IdPaese>
   <IdCodice>ABCDFG00A11B123C</IdCodice>
  </IdTrasmittente>
  <ProgressivoInvio>0</ProgressivoInvio>
  <FormatoTrasmissione>FPA12</FormatoTrasmissione>
  <CodiceDestinatario>CY0MHE</CodiceDestinatario>
 </DatiTrasmissione>
 <CedentePrestatore>
  <DatiAnagrafici>
   <IdFiscaleIVA>
    <IdPaese>IT</IdPaese>
    <IdCodice>1000000000</IdCodice>
   </IdFiscaleIVA>
   <CodiceFiscale>10000000</CodiceFiscale>
   <Anagrafica>
```
(continues on next page)

(continua dalla pagina precedente)

```
<Denominazione>Libreria Mario Rossi</Denominazione>
   </Anagrafica>
   <RegimeFiscale>RF01</RegimeFiscale>
  </DatiAnagrafici>
  <Sede>
   <Indirizzo>Via Esempio</Indirizzo>
   <NumeroCivico>1</NumeroCivico>
   <CAP>00100</CAP>
   <Comune>Roma</Comune>
   <Provincia>RM</Provincia>
   <Nazione>IT</Nazione>
  </Sede>
  <Contatti>
   <Telefono>123456789</Telefono>
   <Email>esempio@esempio.it</Email>
  </Contatti>
 </CedentePrestatore>
 <CessionarioCommittente>
  <Sede>
   <Nazione>IT</Nazione>
   <Indirizzo>Via del Collegio Romano</Indirizzo>
   <NumeroCivico>27</NumeroCivico>
   <CAP>00186</CAP>
   <Comune>Roma</Comune>
   <Provincia>RM</Provincia>
  </Sede>
  <DatiAnagrafici>
  <CodiceFiscale>97904380587</CodiceFiscale>
   <Anagrafica>
   <Denominazione>Ministero dei Beni e delle Attività Culturali e del
   Turismo</Denominazione>
   </Anagrafica>
  </DatiAnagrafici>
 </CessionarioCommittente>
</FatturaElettronicaHeader>
<FatturaElettronicaBody>
<DatiBeniServizi>
 <DettaglioLinee>
   <CodiceArticolo>
   <CodiceValore>hul09Tk</CodiceValore>
   <CodiceTipo>18app</CodiceTipo>
   </CodiceArticolo>
   <PrezzoTotale>10.00</PrezzoTotale>
   <Descrizione>Pagamento Buono</Descrizione>
   <Quantita>1.00</Quantita>
   <PrezzoUnitario>10.00</PrezzoUnitario>
   <AliquotaIVA>0.00</AliquotaIVA>
   <Natura>N2</Natura>
   <NumeroLinea>1</NumeroLinea>
  </DettaglioLinee>
  <DatiRiepilogo>
  <AliquotaIVA>0.00</AliquotaIVA>
  <ImponibileImporto>10.00</ImponibileImporto>
   <Natura>N2</Natura>
   <Imposta>0.00</Imposta>
   <RiferimentoNormativo>Art. 2 DPR 633/72</RiferimentoNormativo>
  </DatiRiepilogo>
```
(continues on next page)

(continua dalla pagina precedente)

```
</DatiBeniServizi>
  <DatiGenerali>
  <DatiGeneraliDocumento>
   <TipoDocumento>TD01</TipoDocumento>
   <Numero>1</Numero>
   <Data>2017-01-10</Data>
   <ImportoTotaleDocumento>10.00</ImportoTotaleDocumento>
   <Divisa>EUR</Divisa>
  </DatiGeneraliDocumento>
 </DatiGenerali>
 <DatiPagamento>
  <DettaglioPagamento>
   <Beneficiario>Mario Rossi</Beneficiario>
   <ModalitaPagamento>MP05</ModalitaPagamento>
   <ImportoPagamento>10.00</ImportoPagamento>
   <IBAN>IT0000000000000000</IBAN>
  </DettaglioPagamento>
  <CondizioniPagamento>TP02</CondizioniPagamento>
 </DatiPagamento>
</FatturaElettronicaBody>
</ns2:FatturaElettronica>
```
# <span id="page-53-0"></span>**4.8 Appendice 3. Regole tecniche di dettaglio per la compilazione della fattura**

La valorizzazione degli elementi del tracciato xml deve rispettare i requisiti formali e di obbligatorietà previsti dalle regole di fatturazione elettronica e deve tener conto delle ulteriori indicazioni riportate nella tabella seguente:

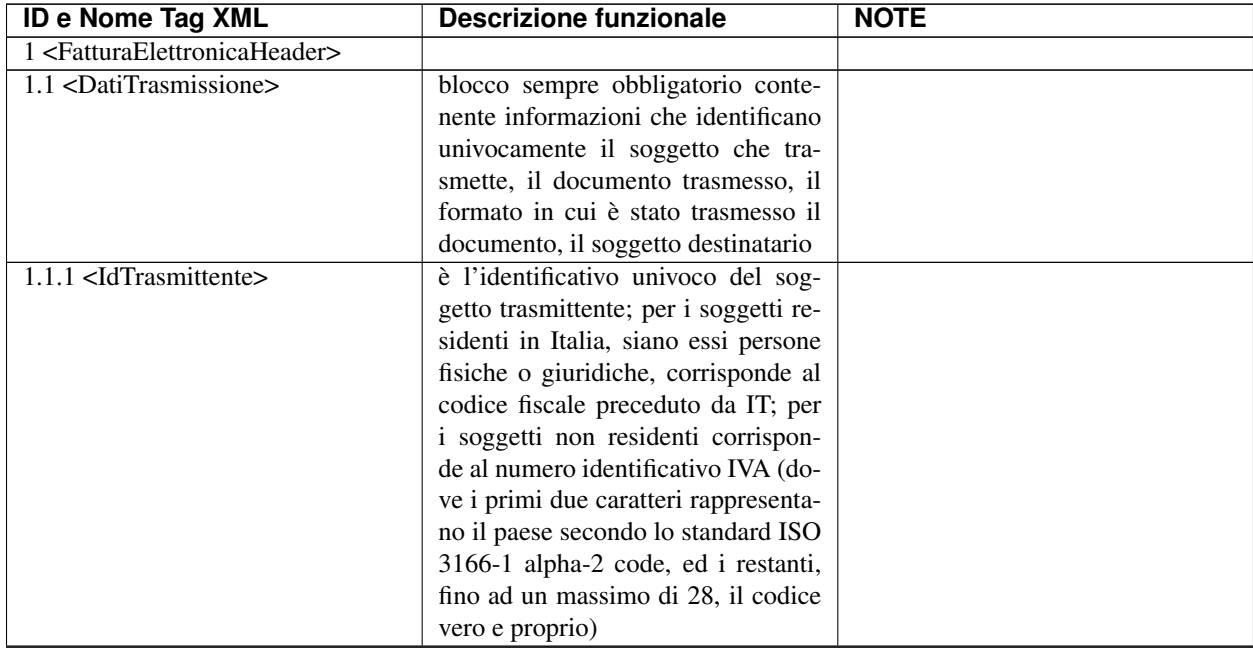

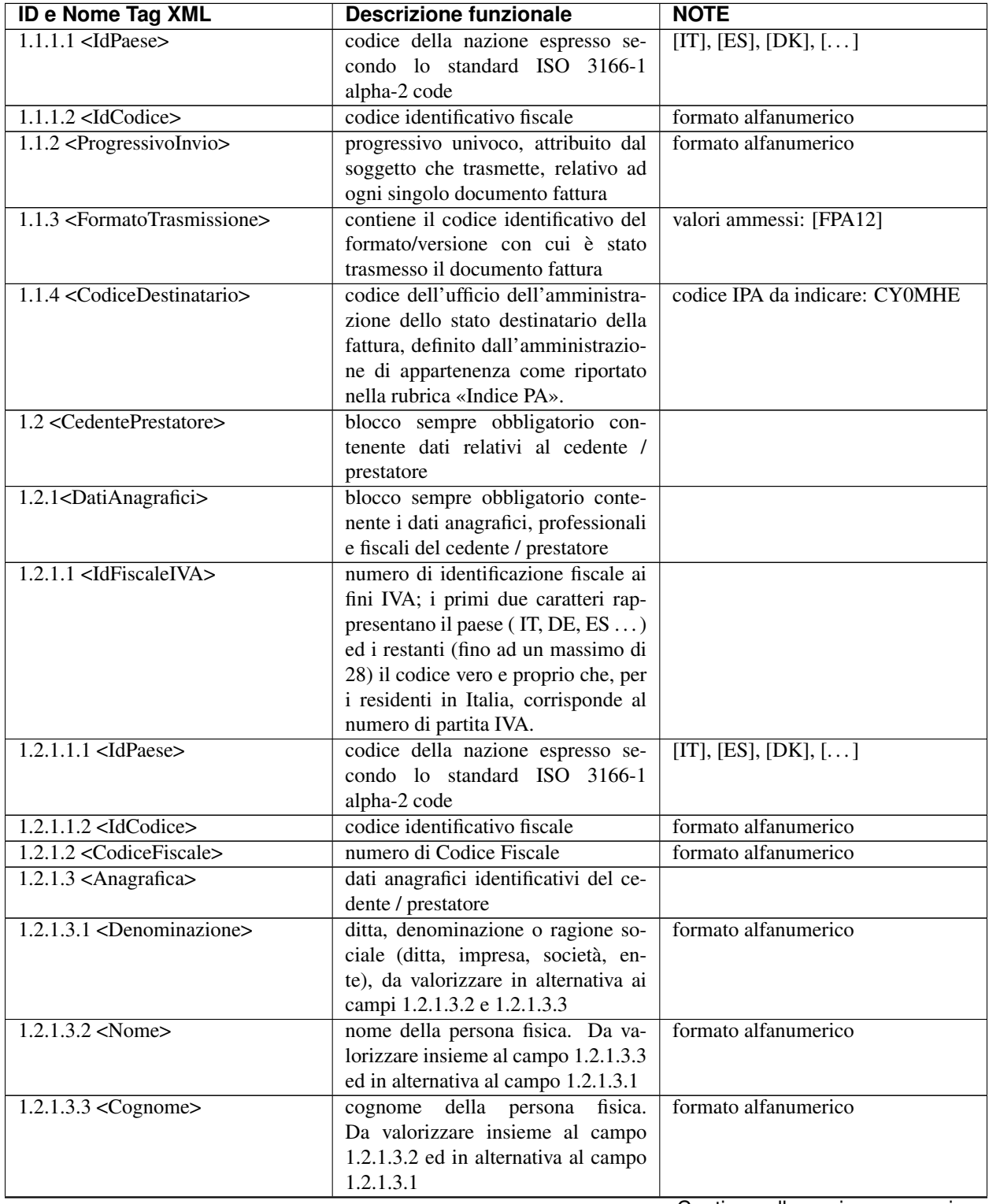

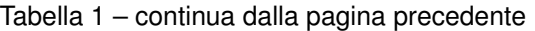

| <b>ID e Nome Tag XML</b>                                              | <b>Descrizione funzionale</b>                                                                                                    | <b>NOTE</b>                                                                                                    |
|-----------------------------------------------------------------------|----------------------------------------------------------------------------------------------------|----------------------------------------------------------------------------------------------------|
| $1.2.1.3.5 <$ CodEORI>                                                | numero del Codice EORI (Econo-<br>mic Operator Registration and Iden-<br>tification) in base al Regolamento<br>(CE) n. 312 del 16 aprile 2009. In<br>vigore dal 1 luglio 2009 | formato alfanumerico                                                                                                    |
| 1.2.1.8 <regimefiscale></regimefiscale>                               | regime fiscale                                                                                                    | valori ammessi: vedi tabella dei Co-<br>dici dei regimi fiscali riportata in<br>Appendice 1                                                                                                    |
| $1.2.2 <$ Sede>                                                       | blocco sempre obbligatorio conte-<br>nente i dati della sede del cedente /<br>prestatore                                                                                      |                                                                                                    |
| $1.2.2.1 <$ Indirizzo>                                                | indirizzo della sede del cedente o<br>prestatore (nome della via, piazza<br>$etc.$ )                                                                                          | formato alfanumerico                                                                                                    |
| 1.2.2.2 <numerocivico></numerocivico>                                 | numero civico riferito all'indirizzo<br>(non indicare se già presente nel<br>campo indirizzo)                                                                                 | formato alfanumerico                                                                                                    |
| $1.2.2.3 <$ CAP>                                                      | <b>Codice Avviamento Postale</b>                                                                                                    | formato numerico                                                                                                    |
| $1.2.2.4 <$ Comune>                                                   | comune relativo alla sede del ceden-<br>te / prestatore                                                                                                    | formato alfanumerico                                                                                                    |
| $1.2.2.5$ <provincia></provincia>                                     | sigla della provincia di appartenen-<br>za del comune indicato nel campo<br>1.2.2.4                                                                                           | $[RM], [M], [\ldots]$                                                                                                    |
| $1.2.2.6 <$ Nazione>                                                  | codice della nazione espresso se-<br>condo lo standard ISO 3166-1<br>alpha-2 code                                                                                             | [IT], [ES], [DK], []                                                                                                    |
| $1.2.5 <$ Contatti>                                                   | dati relativi ai contatti del cedente /<br>prestatore                                                                                                    |                                                                                                    |
| $1.2.5.1 <$ Telefono>                                                 | contatto telefonico fisso o mobile                                                                                                    | Necessariamente da valorizzare per<br>essere eventualmente contattati per<br>chiarimenti                                                                                                    |
| 1.2.5.3 < Email                                                       | indirizzo di posta elettronica                                                                                                    | Necessariamente da valorizzare per<br>essere eventualmente contattati per<br>chiarimenti                                                                                                    |
| 1.2.6 <riferimentoamministrazio-<br>ne</riferimentoamministrazio-<br> | codice identificativo del cedente /<br>prestatore ai fini amministrativo-<br>contabili                                                                                        | Necessariamente da valorizzare ri-<br>portando fedelmente il Codice eser-<br>cente assegnato all'esercente dal-<br>l'applicazione 18APP. Riportare fe-<br>delmente tale codice, per il quale<br>sono significativi e distinti i carat-<br>teri maiuscoli da quelli minuscoli<br>(codice case sensitive) |
| 1.4 <cessionariocommittente></cessionariocommittente>                 | blocco sempre obbligatorio conte-<br>nente dati relativi al cessionario /<br>committente                                                                                      | Dati relativi al Ministero dei Be-<br>ni e delle Attività Culturali e del<br>Turismo                                                                                                    |
| 1.4.1 <datianagrafici></datianagrafici>                               | da-<br>blocco<br>$\mathbf{i}$<br>contenente<br>fiscali<br>ti<br>e<br>anagrafici<br>del<br>cessionario/committente                                                             |                                                                                                    |
| 1.4.1.2 <codicefiscale></codicefiscale>                               | numero di Codice Fiscale                                                                                                    | valore da indicare: 97904380587                                                                                                    |

Tabella 1 – continua dalla pagina precedente

| <b>ID e Nome Tag XML</b>                              | <b>Descrizione funzionale</b>                                            | <b>NOTE</b>                         |
|-------------------------------------------------------|--------------------------------------------------------------------------|-------------------------------------|
| $1.4.1.3 <$ Anagrafica>                               | dati anagrafici identificativi del ces-                                  |                                     |
|                                                       | sionario/committente                                                     |                                     |
| $1.4.1.3.1 <$ Denominazione>                          | ditta, denominazione o ragione so-                                       | Ministero dei Beni e delle Attività |
|                                                       | ciale (ditta, impresa, società, en-                                      | Culturali e del Turismo             |
|                                                       | te), da valorizzare in alternativa ai                                    |                                     |
|                                                       | campi 1.4.1.3.2 e 1.4.1.3.3                                              |                                     |
| $1.4.2 <$ Sede>                                       | blocco sempre obbligatorio conte-                                        |                                     |
|                                                       | nente i dati della sede del cessiona-                                    |                                     |
|                                                       | rio / committente (nel caso di som-                                      |                                     |
|                                                       | ministrazione di servizi quali ener-                                     |                                     |
|                                                       | gia elettrica, gas , i dati pos-<br>sono fare riferimento all'ubicazione |                                     |
|                                                       | dell'utenza, ex DM 370/2000)                                             |                                     |
| $1.4.2.1$ <indirizzo></indirizzo>                     | indirizzo della sede del cessionario /                                   | Via del Collegio Romano             |
|                                                       | committente (nome della via, piazza                                      |                                     |
|                                                       | $etc.$ )                                                                 |                                     |
| $1.4.2.2 <$ NumeroCivico>                             | numero civico riferito all'indirizzo                                     | $\overline{27}$                     |
|                                                       | (non indicare se già presente nel                                        |                                     |
|                                                       | campo indirizzo)                                                         |                                     |
| $1.4.2.3 <$ CAP>                                      | Codice Avviamento Postale                                                | 00186                               |
| $1.4.2.4 <$ Comune>                                   | comune relativo alla stabile organiz-                                    | <b>ROMA</b>                         |
|                                                       | zazione in Italia                                                        |                                     |
| $1.4.2.5$ <provincia></provincia>                     | sigla della provincia di appartenen-                                     | $\overline{RM}$                     |
|                                                       | za del comune indicato nel campo                                         |                                     |
|                                                       | 1.4.2.4                                                                  |                                     |
| $1.4.2.6 <$ Nazione>                                  | codice della nazione espresso se-                                        | IT                                  |
|                                                       | condo lo standard ISO 3166-1                                             |                                     |
|                                                       | alpha-2 code                                                             |                                     |
| 2 <fatturaelettronicabody></fatturaelettronicabody>   | il blocco ha molteplicità pari a 1 nel                                   |                                     |
|                                                       | caso di fattura singola; nel caso di                                     |                                     |
|                                                       | lotto di fatture, si ripete per ogni                                     |                                     |
|                                                       | fattura componente il lotto stesso                                       |                                     |
| 2.1 <datigenerali></datigenerali>                     | blocco sempre obbligatorio conte-                                        |                                     |
|                                                       | nente i dati generali del documen-                                       |                                     |
|                                                       | to principale ed i dati dei documenti                                    |                                     |
| 2.1.1 <datigeneralidocumento></datigeneralidocumento> | correlati                                                                |                                     |
|                                                       | blocco sempre obbligatorio conte-<br>nente i dati generali del documento |                                     |
|                                                       | principale                                                               |                                     |
| 2.1.1.1 <tipodocumento></tipodocumento>               | tipologia di documento                                                   | valore ammesso: TD01                |
| 2.1.1.2 <i>Divisa</i>                                 | codice (espresso secondo lo stan-                                        | valore ammesso: EUR                 |
|                                                       | dard ISO 4217 alpha-3:2001) del-                                         |                                     |
|                                                       | la valuta utilizzata per l'indicazione                                   |                                     |
|                                                       | degli importi                                                            |                                     |
| $2.1.1.3 <$ Data>                                     | data del documento (secondo il                                           | formato ISO 8601:2004, con la pre-  |
|                                                       | formato ISO 8601:2004)                                                   | cisione seguente: YYYY-MM-DD        |
| $2.1.1.4 < \overline{\text{Numero}}$                  | numero progressivo del documento                                         | formato alfanumerico                |
| $2.1.1.6 <$ DatiBollo>                                | blocco dati relativi al bollo                                            |                                     |
| $2.1.1.6.1 <$ BolloVirtuale>                          | bollo assolto ai sensi del decreto                                       | valore ammesso                      |
|                                                       | MEF 17 giugno 2014 (art. 6)                                              | [NO]                                |

Tabella 1 – continua dalla pagina precedente

| <b>ID e Nome Tag XML</b>                                     | <b>Descrizione funzionale</b>                                                                                                    | <b>NOTE</b>                                                                                                    |
|--------------------------------------------------------------|----------------------------------------------------------------------------------------------------|----------------------------------------------------------------------------------------------------|
| 2.1.1.9<br><importototaledocumento></importototaledocumento> | importo totale del documento al<br>netto dell'eventuale sconto e com-<br>prensivo di imposta a debito del<br>cessionario / committente                                                                                                    | formato numerico; i decimali vanno<br>separati dall'intero con il carattere<br>"." $(punto)$<br>valore ammesso: valore del campo<br>2.2.2.5 ImponibileImporto                                                                     |
| 2.2 <datibeniservizi></datibeniservizi>                      | blocco sempre obbligatorio con-<br>tenente natura, qualità e quantità<br>dei beni / servizi formanti oggetto<br>dell'operazione                                                                                                    |                                                                                                    |
| 2.2.1 <dettagliolinee></dettagliolinee>                      | blocco sempre obbligatorio conte-<br>nente le linee di dettaglio del do-<br>cumento (i campi del blocco si<br>ripetono per ogni riga di dettaglio)                                                                                                |                                                                                                    |
| 2.2.1.1 <numerolinea></numerolinea>                          | numero della riga di dettaglio del<br>documento                                                                                                    | formato numerico                                                                                                    |
| 2.2.1.3 <codicearticolo></codicearticolo>                    | eventuale codifica dell'articolo (la<br>molteplicità N del blocco consen-<br>te di gestire la presenza di più<br>codifiche)                                                                                                    |                                                                                                    |
| $2.2.1.3.1 <$ CodiceTipo>                                    | indica la tipologia di codice articolo<br>(TARIC, CPV, EAN, SSC, )                                                                                                    | valore ammesso: 18APP                                                                                                    |
| $2.2.1.3.2 <$ CodiceValore>                                  | indica il valore del codice arti-<br>colo corrispondente alla tipologia<br>riportata nel campo 2.2.1.3.1.                                                                                                    | Valore obbligatorio da indicare: co-<br>dice identificativo buono. Riportare<br>fedelmente tale codice, per il qua-<br>le sono significativi e distinti i ca-<br>ratteri maiuscoli da quelli minuscoli<br>(codice case sensitive) |
| $2.2.1.4 <$ Descrizione>                                     | natura e qualità dell'oggetto della<br>cessione/prestazione; può fare an-<br>che riferimento ad un precedente<br>documento emesso a titolo di "anti-<br>cipo/acconto", nel qual caso il valo-<br>re del campo 2.2.1.9 e 2.2.1.11 sarà<br>negativo | valore ammesso: PAGAMENTO<br><b>BUONO</b>                                                                                                    |
| 2.2.1.9 <prezzounitario></prezzounitario>                    | prezzo unitario del bene/servizio;<br>nel caso di beni ceduti a titolo di<br>sconto, premio o abbuono, l'impor-<br>to indicato rappresenta il «valore<br>normale»                                                                                 | formato numerico; i decimali van-<br>no separati dall'intero con il carat-<br>tere "." (punto) – valore da indicare:<br>importo del buono                                                                                         |
| $2.2.1.11 <$ PrezzoTotale>                                   | importo totale del bene/servizio<br>(che tiene conto di eventuali sconti<br>/ maggiorazioni) IVA esclusa                                                                                                    | formato numerico; i decimali van-<br>no separati dall'intero con il carat-<br>tere "." (punto) – valore da indicare:<br>importo del buono                                                                                         |
| $2.2.1.12 <$ AliquotaIVA>                                    | aliquota $\overline{(\%)}$ IVA applicata al be-<br>ne/servizio                                                                                                    | formato numerico; i decimali van-<br>no separati dall'intero con il carat-<br>tere "." (punto) – valore da indicare<br>0.00                                                                                                    |
| 2.2.1.14 <natura></natura>                                   | natura dell'operazione se non rien-<br>tra tra quelle imponibili (il campo<br>2.2.1.12 deve essere valorizzato a<br>zero)                                                                                                    | valore ammesso: N2                                                                                                    |

Tabella 1 – continua dalla pagina precedente

| <b>ID e Nome Tag XML</b>                              | <b>Descrizione funzionale</b>                                                                                                    | <b>NOTE</b>                                                                                                    |
|-------------------------------------------------------|----------------------------------------------------------------------------------------------------|----------------------------------------------------------------------------------------------------|
| 2.2.2 <datiriepilogo></datiriepilogo>                 | blocco sempre obbligatorio conte-<br>nente i dati di riepilogo per ogni<br>aliquota IVA o natura                                                                                                  |                                                                                                    |
| $2.2.2.1 <$ AliquotaIVA>                              | aliquota (%) IVA                                                                                                    | formato numerico; i decimali van-<br>no separati dall'intero con il carat-<br>tere "." (punto) – valore da indicare<br>0.00                                                             |
| $2.2.2.2 <$ Natura>                                   | natura delle operazioni qualora non<br>rientrino tra quelle "imponibili" o<br>nei casi di inversione contabile                                                                                    | valore ammesso: N2                                                                                                    |
| 2.2.2.5 <imponibileimporto></imponibileimporto>       | questo valore rappresenta:<br>base imponibile, per le operazioni<br>soggette ad IVA;<br>importo, per le operazioni che non<br>rientrano tra quelle "imponibili"<br>(campo<br>2.2.2.2 valorizzato) | formato numerico; i decimali van-<br>no separati dall'intero con il carat-<br>tere "." (punto) – valore da indicare:<br>somma degli importi dei buoni                                   |
| $2.2.2.6$ <imposta></imposta>                         | imposta risultante dall'applicazione<br>dell'aliquota IVA all'imponibile                                                                                                    | formato numerico; i decimali van-<br>no separati dall'intero con il carat-<br>tere "." (punto) – valore da indicare<br>0.00                                                             |
| 2.2.2.8 <riferimentonormativo></riferimentonormativo> | norma di riferimento (obbligatoria<br>nei casi in cui il campo 2.2.2.2 è<br>valorizzato)                                                                                                    | valore ammesso:<br>ART. 2 DPR<br>633/72                                                                                                    |
| 2.4 <datipagamento></datipagamento>                   | dati relativi al pagamento                                                                                                    |                                                                                                    |
| 2.4.1 <condizionipagamento></condizionipagamento>     | condizioni di pagamento                                                                                                    | Valore ammesso:<br>[TP02]: pagamento completo                                                                                                    |
| 2.4.2 <dettagliopagamento></dettagliopagamento>       | dati di dettaglio del pagamento                                                                                                    |                                                                                                    |
| 2.4.2.2 <modalitapagamento></modalitapagamento>       | modalità di pagamento                                                                                                    | Valore ammesso: [MP05]: bonifico                                                                                                    |
| 2.4.2.6 <importopagamento></importopagamento>         | importo relativo al pagamento                                                                                                    | formato numerico; i decimali vanno<br>separati dall'intero con il carattere<br>"." $(punto)$<br>valore da indicare: lo stesso valo-<br>re del campo 2.1.1.9 ImportoTotale-<br>Documento |
| $2.4.2.13 <$ <b>IBAN&gt;</b>                          | <b>International Bank Account Num-</b><br>ber (coordinata bancaria internazio-<br>nale che consente di identificare, in<br>maniera standard, il conto corrente<br>del beneficiario)               | Valore da indicare: IBAN del conto<br>sul quale sarà effettuato il bonifico                                                                                                    |

Tabella 1 – continua dalla pagina precedente